**Juha Puranen**

# **Tietoverkon fyysisten kytkentöjen visualisointi**

**Power BI:n avulla**

Tieto- ja viestintätekniikka Insinööri Kevät 2024

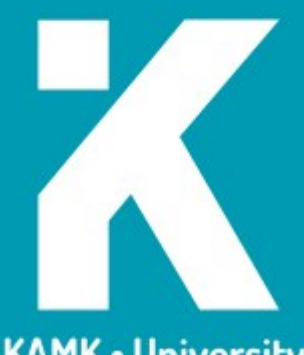

**KAMK - University<br>of Applied Sciences** 

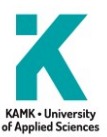

## **Tiivistelmä**

**Tekijä(t)**: Puranen Juha

**Työn nimi:** Tietoverkon fyysisten kytkentöjen visualisointi Power BI:n avulla

**Tutkintonimike:** Insinööri (AMK), tieto- ja viestintätekniikka

**Asiasanat:** Power BI, Visualisointi, Verkko

Opinnäytetyön aiheena oli tutkia, miten suuren tietoverkon fyysisiä kytkentöjä on mahdollista visualisoida. Työn tilaajana oli Nokia Oyj. Opinnäytetyössä tutustuttiin tietoverkkoon käsitteenä ja käytiin läpi erilaisia tietoverkon visualisoinnin tyylejä ja hyviä tapoja. Myös Power BI -työkalun ominaisuudet käytiin läpi. Visualisoinnin tavoitteena oli auttaa havaitsemaan laitteiden välisiä riippuvuuksia sekä selkeyttää tietoverkon kokonaisuutta.

Opinnäytetyössä luotiin visualisointi tietoverkon fyysisitä kytkennöistä Power BI -työkalun avulla ja hyödynnettiin teoriaosuudessa havaittuja hyviä visualisoinnin tapoja. Visualisointi luotiin tulevaa muuttoa varten, jotta tietoverkon riippuvuudet olisivat helpommin havaittavissa. Opinnäytetyössä esitellään visualisoinnin asennus- ja luomisvaiheet, toiminta, ongelmakohdat sekä jatkokehitysideat.

Visualisointi auttoi havaitsemaan erilaisia riippuvuuksia laitteiden välillä nopeasti. Se myös auttoi hahmottamaan tietoverkon kokonaiskuvaa. Selvisi myös, että visualisointia rajaa datan ehjyys sekä sen käyttötarkoitus. Vaikka värimaailma ei puukaaviossa pysynyt johdonmukaisena, saadaan visualisoinnista silti selville oleellista tietoa. Interaktiivisuuden lisäämisen avulla, visualisointi pystyy tarvittaessa mukautumaan käyttäjän tarpeisiin.

Tietoverkkoa visualisoimalla tietoverkosta voidaan saada nopeammin selville asioita, joita ei pelkkää dataa tutkimalla huomattaisi. Esimerkiksi pystypylväskaavion avulla on mahdollista saada paljon tietoja lyhyellä vilkaisulla. Tietoverkkoa ja sen kytkentöjä voi olla vaikea visualisoida suuren datamäärän takia, minkä takia on hyvä ottaa huomioon, että ruudulla ei ole liikaa asioita esillä. Visualisoinnin luomisessa on aina hyvä muistaa, miksi visualisointi tehdään. Se auttaa pitämään visualisoinnin oikeassa linjassa ja johdonmukaisena. Hyvällä visualisoinnilla voidaan kasvattaa työtehokkuutta ja kaventaa kuilua tietoverkon kokonaisuuden ymmärtämisessä.

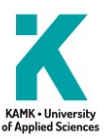

## **Abstract**

**Author(s):** Puranen Juha

**Title of the Publication:** Visualization of Physical Data Network Connections using Power BI

**Degree Title:** Bachelor of Engineering, Information and communication technology

**Keywords:** Power Bi, Visualization, Network

The topic of this thesis is to study how to visualize physical connections inside data network. This thesis work is commissioned by Nokia Oyj. In this thesis, data network is introduced as a concept. In addition to that, different visualization styles and best practices of data network visualization are explored. The features of Power BI tool are also reviewed. The visualization helps detect dependencies between devices and clarify the data network to its user.

In the thesis, a visualization of the physical connections of the data network was created using Power BI tool, where the good visualization methods observed in the theory part were utilized. Visualization is created for the future migration, so that the dependencies of the data network will be easier to see. The installation and creation stages of the visualization are being demonstrated as well as its operation, problem areas and ideas for further development.

The visualization helps to detect different dependencies between devices faster. Visualization also helps to outline the general view of the data network. It also became clear that visualization is limited by the integrity of the data and its intended use. Although the color scheme in the tree diagram did not remain consistent, essential information can still be found from the visualization. By increasing interactivity, the visualization can adapt to the user's need if necessary.

By visualizing the data network, things can be found out more quickly which would not be noticed by simply examining raw data. For example, with the help of vertical bar chart, it is possible to get a lot of information with a short glance. The data network and its connections can be difficult to visualize due to the large amount of data, which is why it is good to take into account that there are not too many things displayed on the screen. When creating a visualization, it is always good to remember why the visualization is made. It helps keep the visualization aligned and coherent. With good visualization, work efficiency can be increased and the gap in the understanding of the network can be narrowed.

## Sisällys

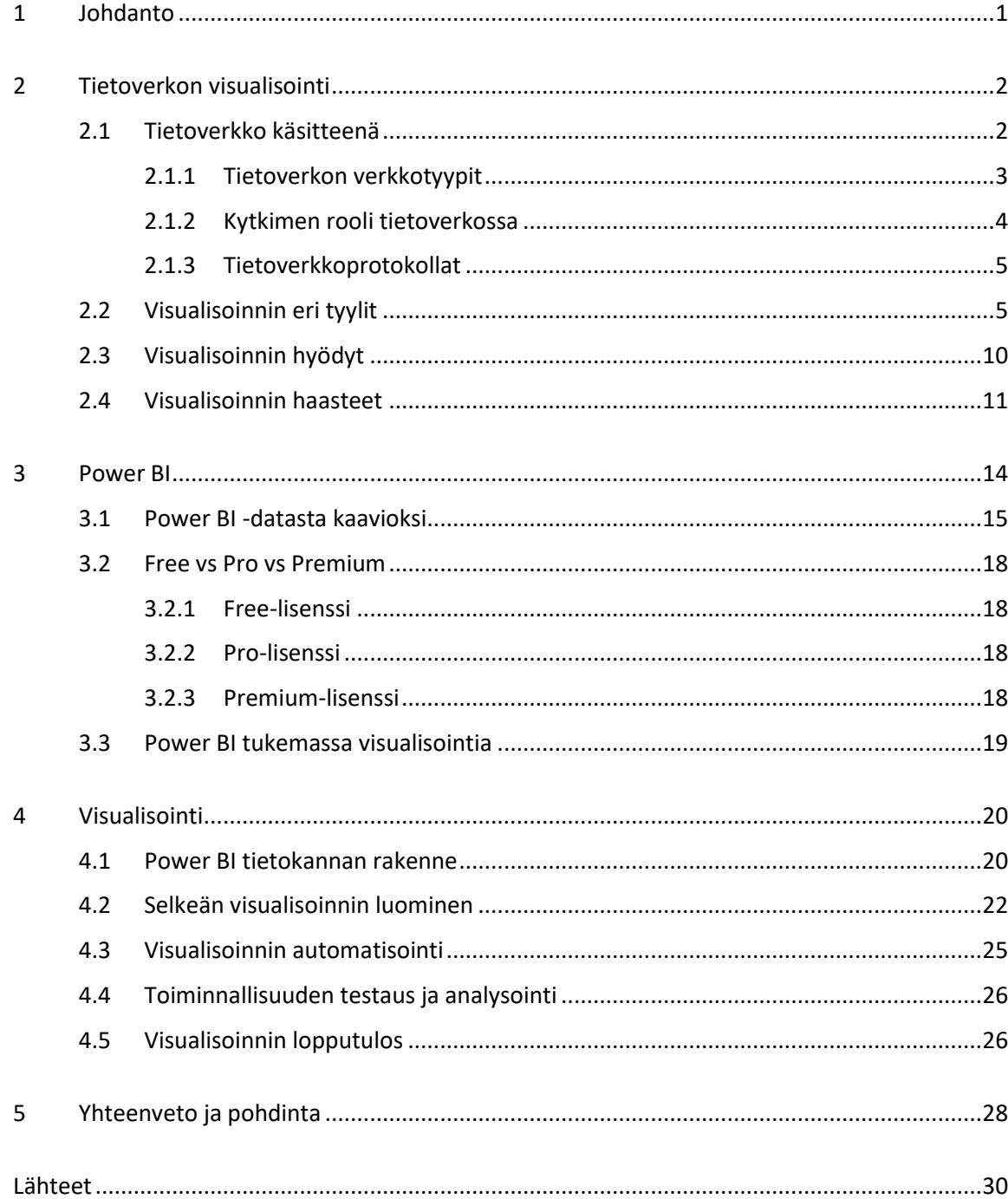

## **Terminologia**

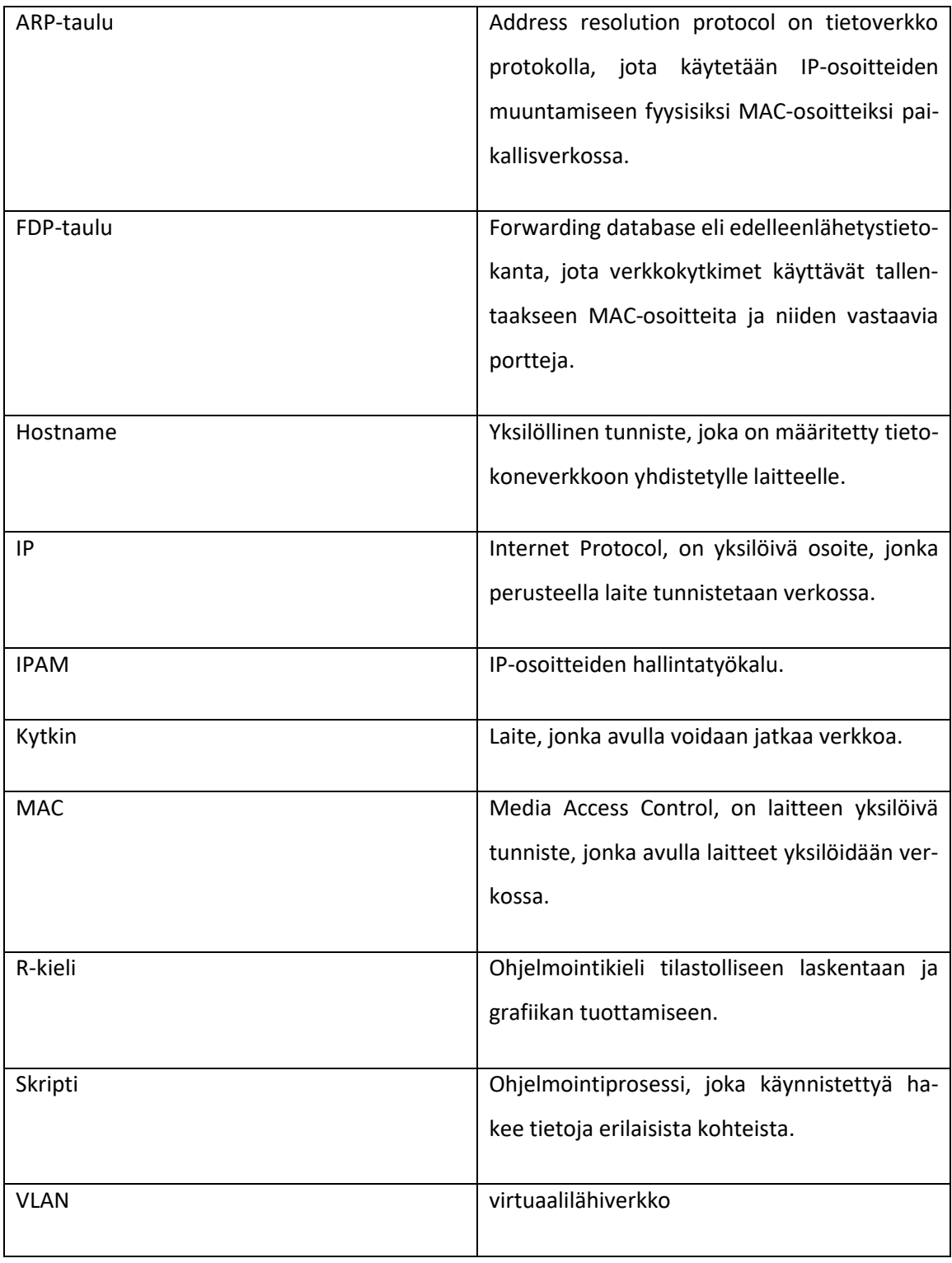

#### <span id="page-5-0"></span>1 Johdanto

Tarkoituksena opinnäytetyössä on tutkia, miten tietoverkon fyysisiä kytkentöjä voidaan visualisoida. Visualisointia varten opinnäytetyössä hyödynnetään Power BI -työkalua. Visualisoinnin tavoitteena on mahdollistaa laitteiden välisten riippuvuuksien havainnointi kytkintasolla sekä tuoda tietoverkon kokonaisuus paremmin saataville. Opinnäytetyön toimeksiantajana on Nokia Oyj.

Opinnäytetyössä tutkitaan, mitä tarkoitetaan tietoverkon visualisoinnilla, miten tietoverkkoa voidaan visualisoida sekä mitä hyötyä visualisoinnista on yritykselle. Visualisointityylejä vertailemalla voidaan selvittää, millainen tyyli sopii parhaiten fyysisten kytkentöjen visualisoimiseen. Power BI:n toimintaan tutustumalla selvitetään, miten sen avulla visualisointi voidaan toteuttaa ja mikä tekee siitä hyvän työkalun visualisointia varten.

Ison tietoverkon kokonaisvaltainen ymmärtäminen voi olla haastavaa. Tietoverkon kokonaisuuden sisältämää dataa pidetään usein Excel- tai csv-tiedostojen sisällä piilossa. Tämä voi aiheuttaa hämmennystä, kun yritetään ymmärtää, miten esimerkiksi laitteet ovat riippuvaisia toisistaan. Visualisoimalla tietoverkkoa tätä ongelmaa pyritään ratkomaan.

Visualisoinnissa hyödynnetään tutkimuksessa havaittuja hyviä visualisointityylejä ja pyritään välttelemään sen ongelmakohtia. Päätöskappaleessa pohditaan visualisoinnin lopputulosta sekä mahdollisia jatkokehitysideoita. Opinnäytetyötä aiotaan hyödyntää, kun tietoverkon kokonaisuuksia siirretään uuteen sijaintiin.

## <span id="page-6-0"></span>2 Tietoverkon visualisointi

Tietoverkot kasvavat jatkuvasti sekä niiden tuottamaa verkkojen välityksellä syntyvää dataa hyödynnetään yhä enemmän erilaisissa analyysitehtävissä. Vuonna 1991 Iris Vesseyn [1.] esittämän kognitiivisen sovituksen teorian mukaan tehtävän suorituskyky paranee, kun tiedon esittämisen ja tehtävän ratkaisemisen tarvittavan tiedon välillä on yhteensopivuus. Kun esitys, prosessit ja tehtävätyyppi sovitetaan yhteen, on tuloksena nopeampia ja tarkempi ongelmanratkaisu. [2, s. 327–329.] Visualisoinnissa voidaankin siis hyödyntää vanhaa sanontaa: kuva kertoo enemmän kuin tuhat sanaa.

Tietoverkon visualisoinnilla tarkoitetaan käytäntöä, missä tietoverkkoa tai tietoverkon tiettyä osaa esitetään visuaalisten kuvauksien avulla. Visualisoimalla tietoverkkoa voidaan helpommin tuoda esille keskinäiset riippuvuudet ja erilaiset komponentit. Tietoverkon reaaliaikaista tilaa voidaan myösseurata helpommin. [3.] [4.] Tietoverkon visualisointi on tietotekniikka-alan yrityksissä hyödyllinen tapa havainnollistaa verkon sisäisiä riippuvuuksia eri laitteiden välillä. Monissa yrityksissä verkko voi olla hyvinkin laaja ja koostua monista erilaisista osista. Tietoverkko voi olla kompleksinen kokonaisuus, minkä takia sen toiminnan ymmärtäminen voi olla vaikeaa. Tätä ongelmaa tietoverkon visualisoinnilla pyritään ratkomaan. [5.] [6.] [7.]

Visualisoinnin suunnittelu koostuu kahdesta vaiheesta. Ensimmäisessä vaiheessa määritellään, mitä tietoja saatavilla olevasta datasta halutaan tuoda esille ja toisessa vaiheessa suunnitellaan, miten datan tiedot esitetään. [2, s. 332.]

## <span id="page-6-1"></span>2.1 Tietoverkko käsitteenä

Tietoverkko on järjestelmä, mikä mahdollistaa kahden tai useamman laitteen kommunikoinnin toistensa kanssa. Tietoverkon perusrakenteina ovat solmut ja linkit. Solmut ovat erilaisia laitteita, kuten kytkimiä, tietokoneita, päätelaitteita ja niin edelleen. Linkki määritellään johtoina tai langattomien verkkojen vapaana tilana, mitkä välittävät informaatiota. [8.] Tietoverkon käsitteen avaaminen auttaa ymmärtämään, miten laitteet voivat olla riippuvaisia toisistaan.

Tietoverkosta ainutlaatuisen verrattuna muihin verkkotyyppeihin tekee sen määritelmä jakaa ainoastaan dataa [9]. Tietoverkossa reitittimet toimivat liikenteenohjaajina, kun taas kytkimet hallitsevat dataa paikallisessa tietoverkossa. Palomuurit suojelevat tietoverkkoa estäen luvattoman

liikenteen siirron sekä varmistavat turvallisen tiedonsiirron. Palvelimet tallentavat ja käsittelevät tietoja muodostaen kattavan verkkoinfrastruktuurin. [10.]

#### <span id="page-7-0"></span>2.1.1 Tietoverkon verkkotyypit

Tietoverkon verkkotyypit voidaan määritellä fyysisellä arkkitehtuurilla ja kattavuuden alueella. Verkkotyypit voidaan jakaa neljään kokonaisuuteen: LAN (Local area network), PAN (Personal area network), MAN (Metropolitan area network) ja WAN (Wide area network). [9.]

Yrityksissä yleisin tietoverkkotyyppi on LAN-verkko eli paikallinen verkko. LAN-verkko koostuu kytkimistä, reitittimistä ja päätepisteistä. LAN-verkko käyttää yksityisiä verkko-osoitteita verkkoyhteyksien luomiseen sekä tiedonsiirtoon. LAN-verkon laitteet useimmiten yhdistetään toisiinsa kaapeleiden avulla virheiden vähentämiseksi sekä paremman turvallisuuden ylläpitämiseksi. LANverkko on hyödyllinen yrityksissä, joissa on useita osastoja, koska se mahdollistaa jokaisen osaston päätelaitteiden yhdistämisen tietylle kytkimelle samalla, kun päätelaitteet ovat kuitenkin jaettu omiin osastoihinsa. [11.]

Virtualisaation eli pilvessä olevien virtuaalisten laitteiden yleistyminen on myös lisännyt virtuaalisten LAN-verkkojen kehitystä. Virtuaaliset paikallisverkot mahdollistavat verkoston solmujen ja partitioiden muutokset ilman suurempia infrastrukturaalisia muutoksia. [11.]

PAN-verkko eli henkilökohtainen alueverkko on suunniteltu yhdistämään laitteet käyttäjän omassa työtilassa [9]. MAN-verkko toimii, kuten LAN-verkko, mutta se kattaa paljon isomman alueen ja onkin suunniteltu välittämään tietoa esimerkiksi kampuksen sisällä tai useamman rakennuksen sisällä. [12, s. 158.]

WAN-verkko on kokoelma LAN-verkkoja ja muita tietoverkkoja, jotka kommunikoivat toistensa kanssa suurella alueella. Halkaisijaltaan WAN-verkko on yleensä 50 kilometriä tai enemmän. Internet on suurin esimerkki olemassa olevasta WAN-verkosta. [9.] [12, s. 158.]

#### <span id="page-8-0"></span>2.1.2 Kytkimen rooli tietoverkossa

Kytkin on osa LAN-verkkoa, mikä tarjoaa tarvittavan verkkoinfrastruktuurin sekä vastaanottaa datapaketteja ja lähettää niitä eteenpäin samalla turvaten datansiirron kyberhyökkäyksiltä eristämällä verkon eri osat segmentointitekniikan avulla. Segmentointitekniikan avulla estetään luvaton pääsy tietoihin. Samalla se mahdollistaa valtuutettujen käyttäjien pääsyn tietoihin saumattomasti. Kytkin sitoo verkon sisällä laitteet toisiinsa ja mahdollistaa saumattoman tiedonkulun samassa verkossa. [13.] [12, s. 35.]

Kytkimet ovat siis keskeinen osa tietoverkon toimintaa. Niiden avulla voidaan välittää useita yhteyksiä samanaikaisesti. Kytkimet tarjoavat jokaiselle samassa verkossa olevalla laitteelle oman kaistan tiedonvälitystä varten. Kun verkkoon lisätään uusi laite, kytkin skaalautuu ja antaa laitteelle oman kaistan. Kytkimien avulla verkkoa voidaan laajentaa saumattomasti tarpeen mukaan. [13.]

Kun laite on liitetty kytkimeen, kytkin kirjaa muistiin sen MAC-osoitteen, jonka se löytää laitteen verkkokortilta. Verkkokortilta luodaan kytkentä kytkimeen Ethernet-kaapelin avulla. Tämän jälkeen kytkin käyttää MAC-osoitetta tunnistaakseen, minkä laitteen lähtevät paketit lähetetään ja mihin saapuvat paketit toimitetaan (Kuva 1). Paketit lähetetään asianmukaisten porttien kautta, jotka johtavat kohdelaitteisiin. [14.] [15.] [16, s. 21.]

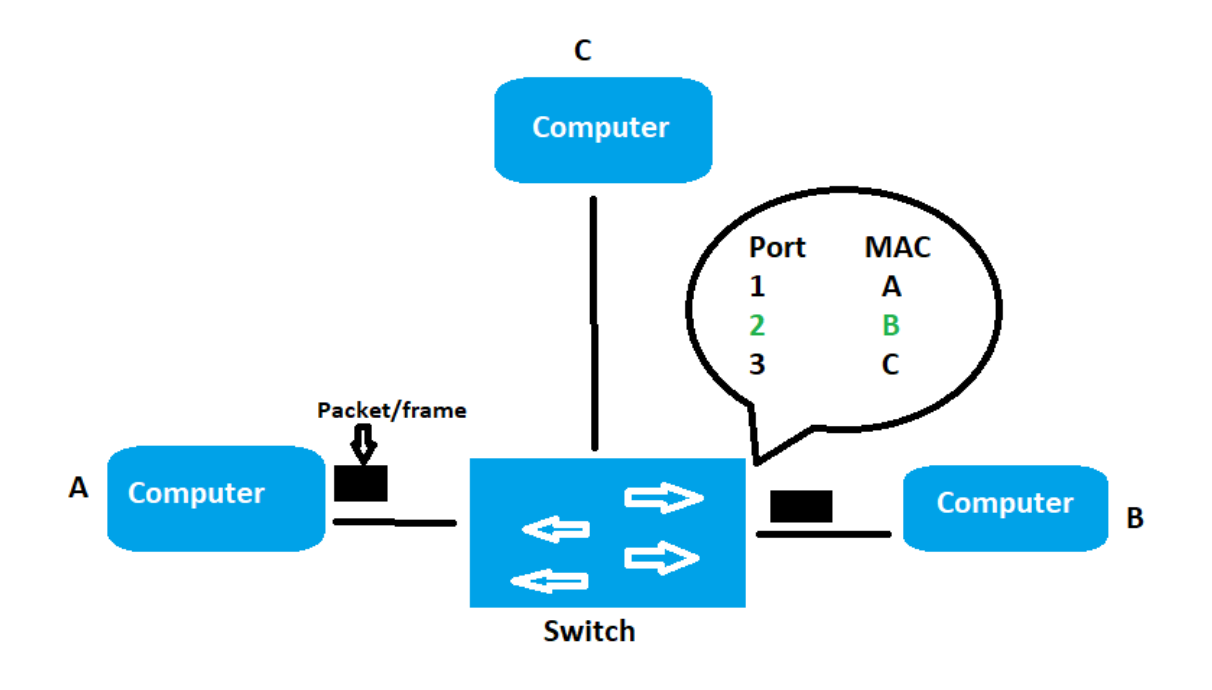

Kuva 1. Kytkimen toiminta

#### <span id="page-9-0"></span>2.1.3 Tietoverkkoprotokollat

Tietoverkot mahdollistavat datan liikkumisen eri laitteiden välille asetettujen protokollien avulla. Kytkimet toteuttavat protokollia. Protokollat määrittelevät säännöt, jonka avulla tietoa siirretään tai vastaanotetaan tietoverkossa. Protokollat sisältävät määreet tiedonsiirtonopeuksista, turvallisuudesta sekä tiedon pakkaamisesta. Erilaiset protokollat tarjoavat erilaisia käyttötarkoituksia varmistaakseen nopean, tehokkaan ja turvallisen verkkoviestinnän [17.] [18, s. 15]. Verkkoprotokollat voidaan luokitella kolmeen laajaan kategoriaan:

• Verkkoviestintäprotokollaa:

Määrittää säännöt datan siirtämiseksi verkkojen välillä. Esimerkiksi TCP (Transmission control protocol), UDP (User datagram protocol) sekä IP (internet protocol) protokollat. Nämä muodostavat yhdessä perustan monille viestintäprotokollille internetissä. [16, s.17]

• Turvaprotokolla:

SFTP, HTTPS, SSL ovat esimerkkejä erilaisista verkon turvaprotokollista, jotka varmistavat turvallisen tiedonsiirron sekä estävät ulkopuolisten tahojen pääsyn käsiksi verkossa liikkuvaan dataan. [18, s. 685.]

• Hallintaprotokolla:

Verkon hallintaprotokollat valvovat ja ylläpitävät viestintää verkon sisällä. Ne myös varmistavat nopean vianetsinnän sekä optimoivat suorituskyvyn verkossa. Yleisimpiä verkon hallintaprotokollia ovat SNMP- ja ICMP-protokollat. [17.]

Jotta tietoverkko ja kytkin voidaan käsitteinä ymmärtää, on tärkeää ymmärtää, miten laitteet kommunikoivat toistensa kanssa verkossa.

## <span id="page-9-1"></span>2.2 Visualisoinnin eri tyylit

Yleinen lähestymistapa tietoverkkojen kytkentöjen visualisoinnissa on esittää yksinkertainen mallinnus laitteiden välisistä riippuvuuksista [19]. Tällainen visualisointi yleensä esitetään fyysisen verkkotopologian avulla. Fyysisellä verkkotopologialla kuvataan tietoverkon perusrakennetta,

missä laitteet on liitetty toisiinsa solmujen ja linkkien avulla. Linkit kuvastavat fyysisiä tai virtuaalisia yhteyksiä esimerkiksi kaapeleita. Solmut kuvastavat päätelaitteita. Verkkotopologia voidaan esittää myös loogisesti, missä keskitytään siihen, miten ja minkälainen data liikkuu laitteiden välillä sekä miten tietoverkko on luotu. [20.] [21.]

Edellä mainittu visualisointityyli voi kuitenkin olla liian yksinkertainen, jos otetaan huomioon nykyisten tietoverkkojen monimutkaisuus, missä yksi laite voi olla riippuvainen useammasta laitteesta, jotka ovat mahdollisesti useammalla eri tasolla [19.] [22, s. 369–370]. Kuten Kuvasta 2 voidaan havaita, solmu-linkki-kaavio-tyylinen visualisointi useamman tason tietoverkosta antaa rajallisen kuvan sen kytkennöistä ja toiminnasta.

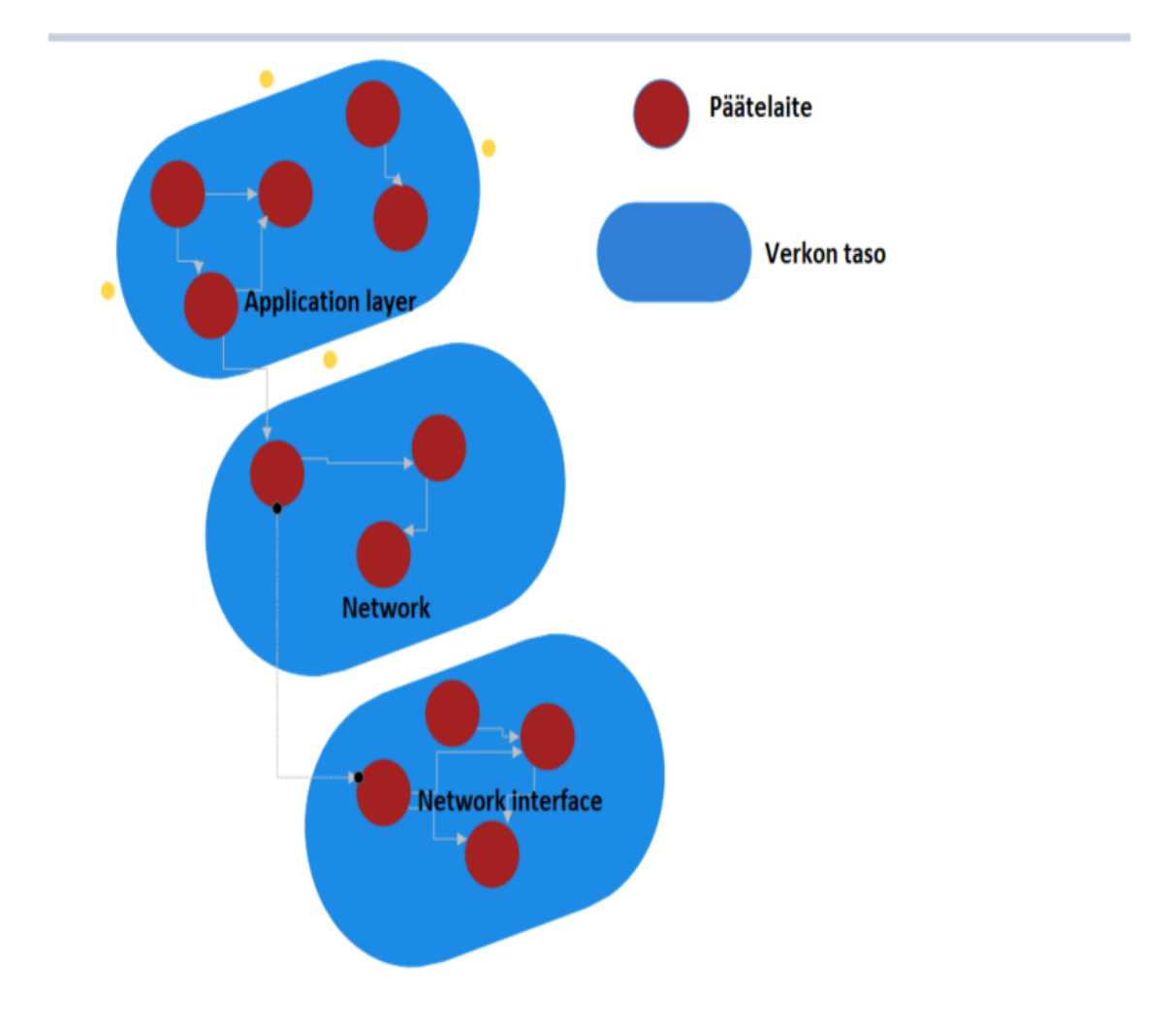

Kuva 2. Esimerkkikuva useamman tason riippuvuuksista laitteiden välillä.

Visualisointia varten kannattaa ensin määritellä, miten verkkoa halutaan visualisoida ja mihin tarkoitukseen se tulee. Jos tietoverkon toiminta halutaan visualisoida hyvin yleisellä tasolla (Kuva 3), ei visualisoinnista kannata tehdä liian yksityiskohtaista. Yksityiskohtainen visualisointi voi tehdä visualisoinnista sekavan, sillä tiheä informaatio voi kadottaa visualisoinnin tarkoituksen. Jos taas halutaan tarkemmin tutkia esimerkiksi keskinäisiä riippuvuuksia, kannattaa hyödyntää verkkotopologiaa, jolloin tietoverkon eri osista luodaan pistejoukko, jotka yhdistyvät linkkien eli riippuvuuksien avulla. [23.] [24, s. 983.]

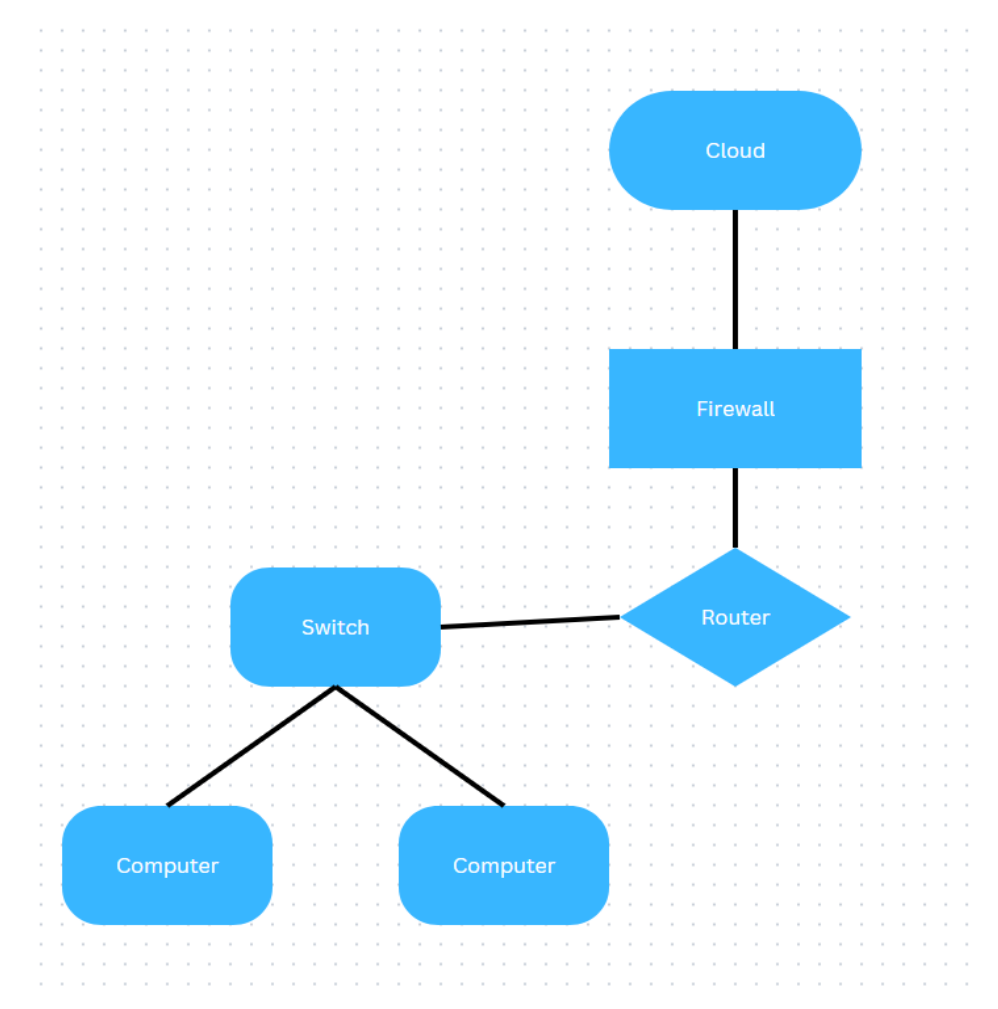

Kuva 3. Esimerkki koko tietoverkon kokonaisuuden visualisoinnista.

Visualisointi kannattaa esittää johdonmukaisesti. Johdonmukaisesti esitelty visualisointi auttaa käyttäjiä hyödyntämään esitettyä dataa tehokkaasti sekä tekemään johtopäätöksiä sen pohjalta. Erilaisia kaavioita esittämällä voidaan tuoda haluttu sisältö helposti nähtäville, milloin muut voivat reagoida siihen nopeasti. Visualisoinnissa kannattaa ottaa huomioon myös missä järjestyksessä data esitetään sekä millaisilla väreillä data tuodaan esille. Esimerkiksi kirkkailla väreillä pyritään tuomaan esille tietyn kohdan tärkeyttä. [23.]

Dynaamiset tietoverkkokartat sekä staattiset tietoverkkokartat ovat yleisimpiä tapoja visualisoida tietoverkkoja [25, s. 975]. Molemmissa edellä mainituissa tyyleissä hyödynnetään verkkotopologiaa (Kuva 4), milloin datasta luodaan pistejoukko. Pisteiden eli solmujen avulla luodaan kartta, missä keskinäiset riippuvuudet liitetään toisiinsa linkkien avulla. Tästä syntyy helpommin luettavissa oleva kokonaisuus, jossa visualisointi voidaan viedä laitetasolle asti. Laitetasolla visualisoinnista voidaan nähdä myös fyysiset riippuvuudet, kuten kaapeleiden kytkennät. [6.] [26.] [27, s. 210.]

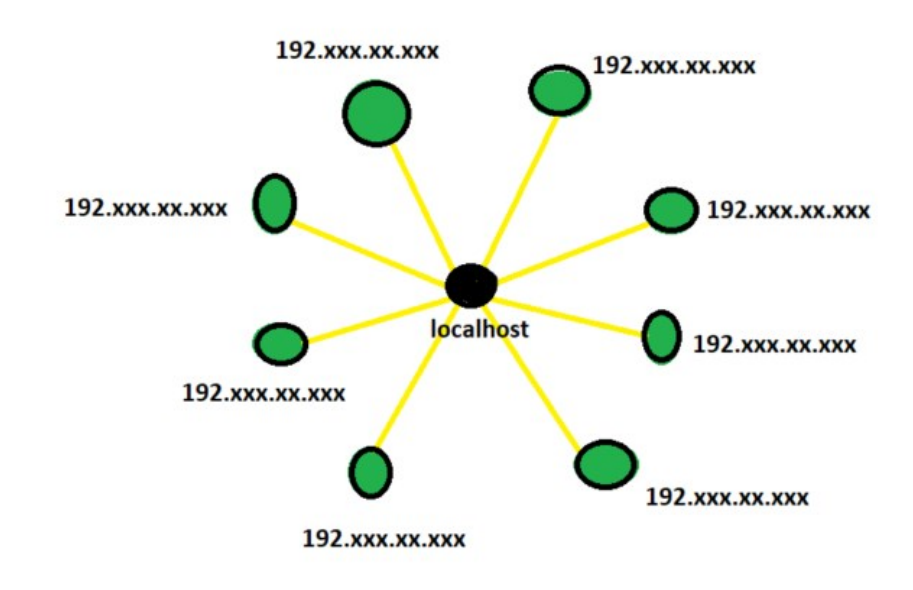

Kuva 4. Esimerkki verkkotopologia-mallinnuksesta

Dynaaminen verkkokartta on yksityiskohtaisempi kuin staattinen verkkokartta. Dynaamisen verkkokartan visualisoinnissa voidaan syventyä tarkemmin verkon yksityiskohtiin ja käyttöasteeseen. Sen avulla voidaan myös visualisoida reaaliajassa tapahtuvaa datan liikennettä eri laitteiden välillä, asettaa hälytyksiä ja hankkia yksityiskohtaisempaa tietoa laitteiden välillä kulkevasta datasta. Dynaaminen verkkokartta on vaikeampi luoda, sillä se tarvitsee yhteyden reaaliaikaiseen dataan. Huonosti esitettynä visualisointi voi olla todella monimutkainen ja vaikeasti ymmärrettävissä. Dynaamisen verkkokartan luominen kestää myös huomattavasti pidempään, kuin staattinen. [6.] [26.] [27, s. 209-211.]

Staattisessa verkkokartassa keskitytään ymmärtämään, millaisessa muodossa tietoverkko on ja miten se on luotu. Staattiseen verkkokarttaan ei voida lisätä dataa reaaliajassa, vaan se näyttää datan sellaisenaan, kuin se on tietyssä ajankohdassa. Staattisia verkkokarttoja on helppo luoda

sekä esittää. Staattista verkkokarttaa varten ei tarvita monimutkaisia ohjelmia esimerkiksi päivittämään dataa. Staattiset verkkokartat ovat hyvä tapa esittää tiettyä asia verkon ympäristössä. [6.] [26.] [27, s. 209–210.]

Tilastollisten kaavioiden (Kuva 5) avulla tietoverkkoa on helppo visualisoida. Kaavioiden luontia varten on tehty monenlaisia erilaisia sovelluksia. Esimerkiksi Microsoftin kehittämässä Excelissä on mahdollista luoda tilastollisia kaavioita verkon visualisointia varten. Tilastolliset kaaviot ovat tehokkaita käyttöasteen ja tietojoukkojen ymmärtämisessä. [26.] Kaavioiden avulla on helppo verrata verkon erilaisia ominaisuuksia. Pystypylväskaavion avulla voidaan tilastollisesti nähdä, kuinka monta erilaista MAC-osoitetta on liitetty tiettyyn kytkimeen tai mitkä kytkimen portit ovat ruuhkaisimpia. [28.] [29.]

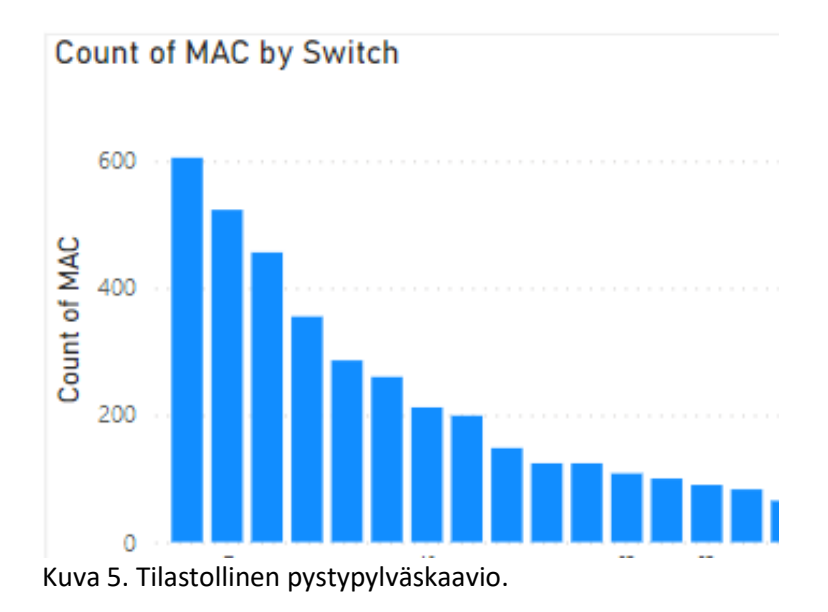

Yksi tärkeimmistä pidettyinä visualisoinnin tyyleistä on tehdä visualisoinnista interaktiivinen. Interaktiivisella visualisoinnilla mahdollistetaan käyttäjän ja visualisoinnin vuorovaikutus. Tällä tarkoitetaan sitä, että käyttäjän on mahdollista liikutella visualisoinnin eri osia tai syventyä sen eri osiin pelkällä hiiren painalluksella. Visualisoinnin on näytettävä oleellista tietoa, kun tietokoneen hiiri on pylvään tai pisteen päällä. Interaktiivisen visualisoinnin tehtävänä on mukautua ja skaalautua käyttäjän tarpeen mukaan. [30, s. 657.]

#### <span id="page-14-0"></span>2.3 Visualisoinnin hyödyt

Tietoverkot kasvavat jatkuvasti: IBM:n mukaan koko maailmassa luotiin 2,5 kvintiljoonaa (10<sup>18</sup>) tavua dataa päivittäin vuonna 2020. Vuoteen 2025 mennessä maailmassa olevan datan määrä oletetaan nousevan yli 175 zettatavuun  $(10^{21})$  IBM:n mukaan. [31.] Verkosta tulee siis koko ajan laajempi ja monimutkaisempi. Ihminen ei pysty käsittelemään suuria datamääriä sellaisenaan, mistä takia visualisoinnilla on tärkeä rooli. Muuttamalla data erilaisiksi kaavioksi, datasta on helpompi tunnistaa erilaiset trendit ja poikkeamat nopeasti. [23.]

Visualisoimalla tietoverkko pyritään auttamaan sen ympärillä työskenteleviä ymmärtämään tietoverkon kokonaisuutta. Hyvin tehty visualisointi mahdollistaa täydellisen näkyvyyden koko tietoverkkoon, jolloin on mahdollista nähdä jokaisen laitteen arkkitehtuurin sekä riippuvuuden yhdellä silmäyksellä. Ihmiset ovat erinomaisia havainnoimaan erilaisia kuvioita ja kaavioita, kun tiedot ovat konkreettisessa muodossa. [23.] [6.] [32.] [33.]

Visualisointi auttaa myös nopeammin havaitsemaan erilaisia puutteellisuuksia tai ongelmia. Haavoittuvuuksia tai mahdollisia uhkia on helpompi havaita arvioimalla tietoverkon kestävyyttä. Erilaisten karttojen ja kaavioiden avulla tietoverkosta saadaan selkeämpää, minkä avulla on helpompi analysoida erilaisia ongelmia. [26.] [32.] [34, s. 38.] Esimerkiksi sammunut laite on visualisoinnin avulla helpompi havaita. Visualisoinnin avulla voidaan nopeammin arvioida ongelman syy.

Hyvä visualisointi tekee myös tietoverkon jatkokehittämisestä tehokkaampaa. Tietoverkot kasvavat jatkuvasti, kun datan määrä kasvaa. Visualisoinnin avulla tietoverkon laajentaminen sujuu tehokkaammin, kun voidaan visuaalisesti nähdä nykyiset riippuvuudet, resurssit sekä nykyiset käyttötrendit. [6.] [26.] [33.]

Visualisointi parantaa myös erilaisten osastojen kommunikaatiota. Tietoverkon visuaalinen näkyvyys auttaa helpommin välittämään tietoa nopeasti, selkeästi ja yksiselitteisesti. Visualisoimalla dataa, viesti on helpompi saada esiteltyä myös ulkopuolisille henkilöille ilman, että heidän tarvitsee ymmärtää esitetystä datasta mitään. Näin saadaan myös kavennettua umpeen mahdollista osastojen välistä kuilua. Tällä tavoin kuilut katoavat ja tilalle tulee yhteistoiminnallinen ekosysteemi. Se auttaa myös tehokkaammassa työnajankäytössä, sillä työntekijöiden ei tarvitse erikseen käsitellä dataa, vaan pelkkä vilkaisu riittää havaitsemaan asioita. [6.] [32.] [33.]

Hyvä visualisointi viestii tehokkaasti erilaiset tietojoukot selkeästi ja helpottaa tietojen ymmärtämistä nopeasti. Hyvin tehty visualisointi voidaan arvioida sillä, kuinka hyvin kohdeyleisö ymmärtää visualisoinnin ja miten he pystyvät hyödyntämään sitä. [23.]

#### <span id="page-15-0"></span>2.4 Visualisoinnin haasteet

Tietoverkkojen visualisoinnista on paljon hyötyä, mutta relevantin visualisoinnin tekemisessä on omat haasteensa, jotka on hyvä ottaa huomioon. Yksi haasteista ovat inhimilliset virheet. Tällaisia virheitä voivat esimerkiksi olla, miten tekijä käyttää saatavilla olevaa dataa, ymmärtääkö tekijä minkälaista dataa käsitellään ja millainen visualisoinnista tulee. [35.] [36.] Datan käsittelyssä on tärkeää ymmärtää, mistä data koostuu ja millaisia ominaisuuksia sillä on. Vasta tämän jälkeen voidaan suunnitella, millaisia visualisointeja datasta voidaan tehdä. [35.]

Jos käsitellään taulukkoa, jossa on paljon dataa ja mistä tehdään monimutkaisempia visualisointeja, visualisointi kannattaa tehdä useamman tekijän voimin. Kun visualisointia tekee useampi tekijä, kommunikaation tekijöiden välillä on tärkeää. Visualisoinnin suunnittelija tai toimeksiantaja ei välttämättä ymmärrä kaikkia teknisiä haasteita, joita visualisointi asettaa. Ohjelmoija ei puolestaan välttämättä ymmärrä, miltä visualisoinnin pitäisi näyttää. Jos visualisointia luo useampi tekijä, kommunikaatio voi olla rikkinäistä (Kuva 6). Huono kommunikaatio voi johtaa väärinymmärryksiin ja kommunikaation puutteeseen. [35.]

Koska kommunikaatio voi olla haastavaa suunnittelijoiden ja ohjelmoijien kanssa, on kehitetty erilaisia ohjelmistoja, joilla tätä eroa pyritään kaventamaan. Nämä ohjelmistot voivat kuitenkin luoda omat haasteensa, sillä ne saattavat vaatia käyttäjältä vahvaa teknistä osaamista. [36.] Visualisoinnin tekijä voi itse olla syy, minkä seurauksena visualisoinnista tulee epäluotettava tai vaikeasti ymmärrettävä. Inhimillisten virheiden välttämiseksi on luotu erilaisia menetelmiä tekoälyn avulla, jotka käsittelevät dataa. [35.]

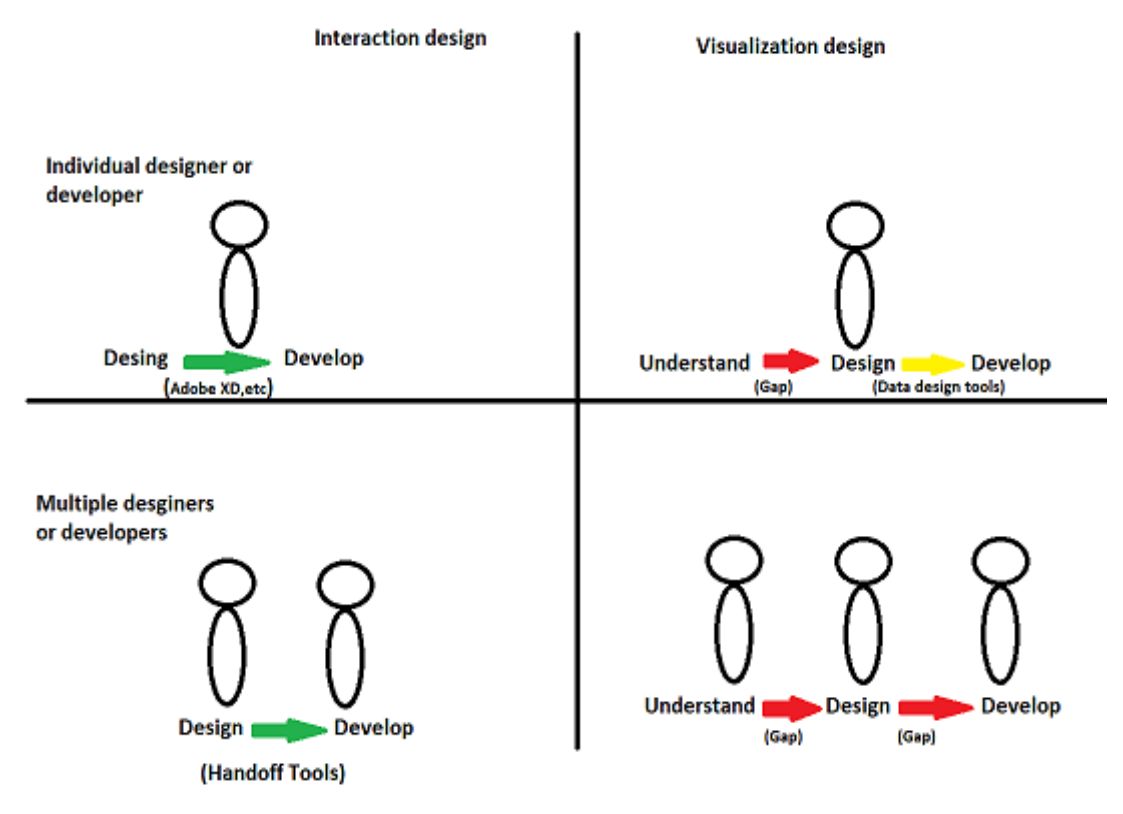

Kuva 6. Visualisoinnin tekijän haasteet

Data itsessään asettaa haasteita visualisoinnille. Relevanttiin dataan pitäisi olla helppo pääsy, mutta huomioon pitää myös ottaa datan ehjyys sekä tarkkuus, jotta visualisointi voidaan luoda. Data voi tulla monenlaisista erilaisista tiedostoista monessa muodossa, minkä takia kaikki data pitäisi integroida yhtenäiseksi. Yhtenäisen datan avulla analyysiprosessi saadaan tehokkaaksi. Dataa on myös huomattavasti vaikeampi käsitellä, kun se tulee erilaisissa muodoissa. Datalle kannattaa luoda standardi, jossa määritellään, millaisessa tiedostomuodossa se tulee ja mitä se sisältää. Jos datassa on puutteellisuuksia, kuten esimerkiksi tyhjiä kohtia, dataa ei voida luokitella ehjäksi. Jos data ei ole ehjää, visualisointi voi olla puutteellinen ja epäluotettava. Myös datan relaatiosuhteet pitää ottaa huomioon. Visualisoinnin erilaiset osat saattavat olla monessa eri tiedostossa, milloin tiedostojen välille pitää rakentaa hyvät relaatiosuhteet. Huonot relaatiosuhteet saatavat lisätä kaksoiskappaleita visualisointiin tai kokonaan rikkoa visualisoinnin. [37.] [38.]

Datan jatkuva kasvu muodostaa haasteen, kun visualisoitavan datan määrä on suuri. Jos visualisoidaan suurta määrä dataa, visualisoinnista voi tulla liian tiheä. Visualisoinnin suunnittelussa haasteen asettaa myös saatavilla olevan tilan koko. Saatavilla olevan tilan koko asettaa rajat esitettävän tilan käytölle. Saatavilla olevan tilan koko määrittää, kuinka paljon ja millaista dataa on mahdollista visualisoida. Liian tiheä visualisointi kadottaa visualisoinnin johdonmukaisuuden ja ylikuormittaa katsojan kognitiivista tilaa. Dataa ei kuitenkaan kannata kaventaa liikaa, koska silloin mahdollisesti menetetään tärkeitä kaavoja tai tärkeää tietoa. [39.] [30, s. 657.]

Kun visualisointi on tehty, dataa saatetaan päivittää jälkeenpäin, mikä aiheuttaa omat haasteensa. Datan päivittäminen voi vaikuttaa jo olemassa olevan datan luonnehdintaan, varsinkin reaaliaikaisen datan päivittäminen voi olla ongelmallista, koska useat työkalut ovat rajoitettu tiettyyn määrään dataan, minkä takia saatavilla oleva tallennustila voi tulla nopeasti vastaan. [39.] [36.] Visualisoinnin työkalut aiheuttavat omat haasteensa. Työkaluissa käytettävät ohjelmointikirjastot voivat olla vaikeita hyödyntää ja niistä saattaa puuttua oleellinen tuki erilaisille visualisoinneille. [36.]

Visualisoinnin analysointi asettaa omat haasteensa. Tehtyjä visualisointeja on vaikea verrata visualisoinnissa käytettyyn dataan. On olemassa riski, että datakartoituksen väärintulkinnat jäävät huomaamatta visualisoinnin luonnin hetkellä tai sen jälkeen. Datassa voi olla virheitä tai epäjohdonmukaisuuksia, mitä ei välttämättä luontihetkellä tiedetä. Jokainen uusi implementaatio projektissa yleensä vaikuttaa kaikkiin projektin osiin. Tämän takia voi olla vaikea huomata, jos projektissa jokin asia muuttuu virheelliseksi eikä pidä enää paikkaansa. [36.]

#### <span id="page-18-0"></span>3 Power BI

Microsoft Power BI on Microsoftin kehittämä pilvipohjainen Business intelligence -työkalu [40]. Business intelligence tarkoittaa prosessia, minkä tarkoituksena on ymmärtää organisaation dataa paremmin. [42.] Power BI tarjoaa yrityskäyttäjille alustan työkaluja tietojen yhdistämiseen, analysointiin, visualisointiin ja jakamiseen. [40.] [41.] Power BI:n sisältyy Microsoft Office 365 pakettiin, minkä takia työkalu on hyvä valinta datan visualisointia varten. [43.] [44, s. 239–240.] Power BI on yhdistelmä erilaisista sovelluksista ja palveluista, mitkä yhdessä liittävät tietolähteet toisiinsa. [45.] [46.] Power BI:sta löytyy valmiita kaavioita, jotka tekevät visualisoinnin luomisesta helppokäyttöisen. Käyttäjät voivat myös itse luoda ja kehittää omia kaavioita tai ladata toisten tekemiä kaavioita omaa tarkoitusta varten. [47.] Power BI ei vaadi käyttäjältä ohjelmoinnin osaamista, mutta antaa kuitenkin mahdollisuuden luoda omia skriptejä R-kielellä. [30, s. 657–658.]

Yksi Power BI:n eduista on sen kyky jakaa valmiita kaavioita helposti muille yrityksen sisällä. Valmiin taulukon voi jakaa muun muassa yrityksen omaan Sharepoint-palveluun vaivattomasti. [48.] [49.] Power BI:sa myös esitettävän datan päivittämisen pystyy automatisoimaan. Datanlähdettä päivitetään automaattisesti tietoyhdyskäytävän avulla. Datanlähteen päivittäminen päivittää myös visualisointia. Automatisointia varten tarvitaan kuitenkin Power BI pro - tai premium -lisenssi. [50.]

Power BI löytyy ilmainen Desktop-versio, minkä kuka tahansa voi ladata omalle työpöydälleen. Power BI Desktopilla käyttäjä voi luoda visualisointeja ja jakaa omia raporttejaan. Jaetut raportit julkaistaan Power BI Service -pilvipalvelussa. [51.] [44, s. 239–240] Power BI Service -pilvipalvelussa käyttäjä voi asettaa automaattisia päivityksiä sekä luoda reaaliaikaisia yhteyksiä datalähteisiin. Jos visualisoinnissa käytettävä data sijaitsee paikallisella serverillä, pitää luoda Power BI Gateway -yhteys datalähteeseen eli tietoyhdyskäytäväominaisuus. Tietoyhdyskäytävän avulla paikallinen serveri yhdistetään Power BI Service -pilvipalveluun. Power BI Gateway toimii siltana, mikä välittää tietoa eteenpäin. [50.] Power BI -sovellusta on mahdollista käyttää myös puhelimissa, missä on IOS- tai Android-käyttöjärjestelmä. [40.] [44, s. 239–240.]

Visualisoinnin tukena Power BI- palvelua voidaan käyttää myös visualisoinnista luotujen raporttien ja koontinäyttöjen tarkastelemiseen. [46.] Sen avulla voidaan havainnoida erilaisia ominaisuuksia tai löytää puutteita datasta. Sen avulla voidaan kertoa erilaisia näkemyksiä kaavioiden avulla, tutkia erilaisia datasta ilmeneviä tapahtumia sekä luoda erilaisia näkymiä, mitä esimerkiksi yritys voi hyödyntää tulevissa ennusteissa tai projekteissa. [40.]

#### <span id="page-19-0"></span>3.1 Power BI -datasta kaavioksi

Yksi Power BI:n eduista visualisoinnin näkökulmasta on, että siihen voi tuoda dataa melkein missä tahansa tiedostomuodossa. Esimerkiksi Excel-, CSV- tai SQL-muodot sopivat Power BI- työkaluun. [46.] [44, s. 239–240.] Power BI luo datasta Excel-tyyppisen mallinnuksen, minkä muokkaaminen on tehty erittäin helpoksi. Kehittyneemmät Power BI:n käyttäjät voivat myös muokata datan ulkonäköä tai sen sisältö omilla skripteillään. Skripti-kielenä Power BI:sa toimii M- ja DAX- kielet, mutta myös R-ohjelmointi kieltä käytetään datan hallintaan. [52.] [30.] Jos alkuperäistä datatiedostoa muokataan Power BI:n ulkopuolella, käyttäjä voi Power BI:n sisällä painaa vain päivitänappia, jolloin kaikki data sekä siihen liittyvät visualisoinnit päivittyvät.

Kun useampi datataulukko on tuotu Power BI- työkaluun, Power BI pyrkii itse yhdistämään taulukot toisiinsa. Power BI tutkii tuotuja taulukoita ja vertaa mahdollisten sarakkeiden nimiä toisiinsa. Jos kahden tai useamman taulukon sarakkeissa on yksi tai useampi sama nimi, Power BI pystyy luomaan relaatiosuhteen taulukoiden välille, minkä jälkeen relaatiosuhde aktivoituu automaattisesti aktiiviseksi. Käyttäjä voi myös itse hallita ja muokata taulukoiden välisiä relaatiosuhteita. Mahdollisia relaatiosuhteita on neljä: yhden suhde yhteen, yhden suhde moneen, monen suhde yhteen ja monen suhde moneen. Kun taulukoiden väliset suhteet on asetettu oikein, käyttäjä voi aloittaa visualisoinnin luomisen. [53.]

Power BI:sta löytyy valmiita kaavioita (Kuva 7) ja sen lisäksi käyttäjä voi itse luoda kaavioita tai hyödyntää muiden tekemiä kaavioita. Yhteisön tekemiä kaavio malleja on jo yli 300 ja niistä jokaisen on hyväksynyt Power BI:n sovelluksen validointiryhmä. [54.] [55.] Kaavioiden valitsemisessa pitää huomioida, miten dataa kannattaa esittää ja mihin tarkoitukseen se tulee. Näin varmistutaan siitä, että visualisoinnista saadaan mahdollisimman helposti ymmärrettävää. Visualisointia tutkiva käyttäjäryhmä kannattaa ottaa huomioon. Visualisoinnin olisi hyvä olla johdonmukainen, runsaasti tietoa sisältävä, mutta myös puhdas eli ei liikaa tietoa sisältävä. [55.] Valmiita kaavioita Power BI -applikaatiossa on paljon ja ne sisältävät erilaisia sivu- ja pystydiagrammeja, joilla voidaan helposti esittää tuloksellisuutta. Power BI:sta löytyy myös erilaisia piirakkakaavioita, joilla voidaan helposti esittää erilaisia jakaumia; valmiita topologiakarttoja, joita voidaan hyödyntää tarkemmassa riippuvuuksien tutkimisessa sekä monia muita erilaisia kaavioita. [56.]

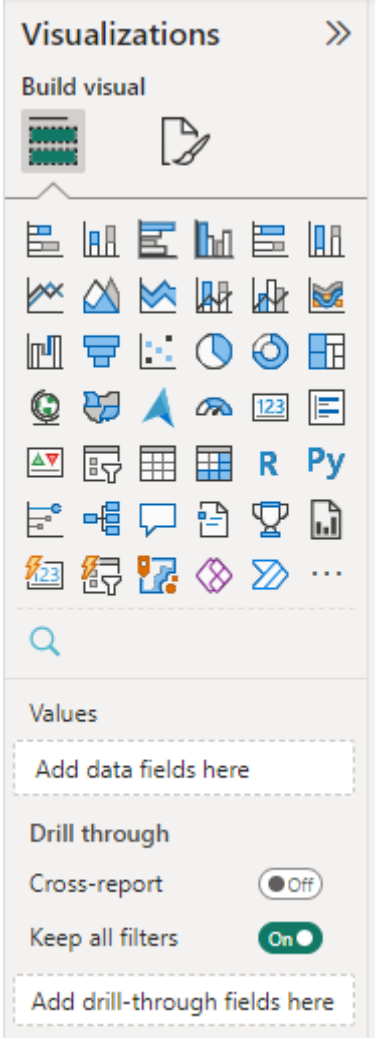

Kuva 7. Valmiit visualisointi kaaviot Power BI:ssa

Kun visualisointi on esitettävällä tasolla valmis, käyttäjän on helppoa julkaista ja jakaa se muille. Julkaiseminen on tehty yksinkertaiseksi Power BI:sa. Käyttäjän julkaisee visualisoinnin painamalla publish-nappulaa, josta tiedosto lähetetään haluttuun työtila-kansioon Power BI -palvelun sisällä. Tiedoston julkaiseminen vaatii Pro-lisenssin. [57.] Power BI -palvelun sisällä käyttäjä voi luoda jakamastaan tiedostosta Dashboardin eli koontivälilehden. Koontivälilehdet ovat yhden sivun kokoelmia visualisoinneista, mitä käytetään tärkeimpien visualisointien esittämiseen. [58.] Työtilan sisällä kaikki käyttäjät, joille on annettu oikeudet kyseiseen työtilaan, pääsevät katsomaan raportteja sekä vaikuttamaan niiden sisältöön riippuen käyttäjien Power BI-lisenssistä sekä oikeuksista, jotka käyttäjät ovat saaneet tiettyyn työtilaan tai raporttiin. [57.]

Datan automatisointi on yksi hyödyllisimmistä Power BI:n ominaisuuksista. Jotta data voidaan päivittää automaattisesti, käyttäjän tarvitsee luoda silta eli tietoyhdyskäytävän avulla. Tietoyhdyskäytävä toimii siltana datanlähteen ja Power BI -palvelun välillä. Tietoyhdyskäytävä on turvallinen aplikaatio, mikä asennetaan koneelle tai serverille. Tietoyhdyskäytävälle määritetään ajanjakso, jolloin se automaattisesti päivittää datalähteen sijainnissa tapahtuneet muutokset Power BI Serviceen. [59.] [60.]

Käyttäjä voi valita standard- tai personal-tietoyhdyskäytävän. Personal eli yksityinen tietoyhdyskäytävä on parempi käyttäjille, jotka haluavat itse määrittää tarkasti, miten tietoyhdyskäytävä toimii. Yksityisessä tietoyhdyskäytävässä pitää ottaa huomioon myös erilaiset haavoittuvuusriskit. Käyttäjän pitää ottaa huomioon, minkälainen data tietoyhdyskäytävän avulla saa liikkua. Standard eli julkisessa tietoyhdyskäytävässä vastuu tietoyhdyskäytävän määrittämisessä on yrityksellä tai tietyllä osastolla. Julkista tietoyhdyskäytvävää voi käyttää myös muissakin sovelluksissa. [59.] [60.]

| <b>Ominaisuus</b>            | <b>Standard</b>                         | Personal |
|------------------------------|-----------------------------------------|----------|
| Pilvipalvelujen              | Power BI<br>Power BI, Power apps, Azure |          |
| yhteensopivuus               | apps, Dataflows                         |          |
| Palvelee useita käyttäjiä    | Kyllä                                   | Ei       |
| Toimii aplikaationa          | Ei                                      | Kyllä    |
| käyttäjille, jotka eivät ole |                                         |          |
| ylläpitäjiä                  |                                         |          |
|                              |                                         |          |
| Yksi käyttäjä, jolla oma     | Ei                                      | Kyllä    |
| tunnistautuminen             |                                         |          |
| Syötä tiedostoja ja päivitä  | Kyllä                                   | Kyllä    |
| niiitä automaattisesti       |                                         |          |
|                              |                                         |          |
| DirectQuery tuki             | Kyllä                                   | Ei       |
| Tuki suoralle yhteydelle     | Kyllä                                   | Ei       |
| analyysipalveluihin          |                                         |          |
|                              |                                         |          |

Taulukko 1. Standard ja personal tietoyhdyskäytävän eroavaisuudet

#### <span id="page-22-0"></span>3.2 Free vs Pro vs Premium

Power BI:sa on tarjolla kolme erilaista lisenssimuotoa. Käyttäjän kannattaa siis miettiä, minkälainen lisenssimuoto vaaditaan käyttökohdetta varten. Tärkeimmät kysymykset ovat, minne visualisointi tallennetaan, miten sitä käytetään ja tarvitseeko sen käyttö premiumominaisuuksia. Lisenssit määritellään kahdella tavalla: lisensseillä, jotka ovat sidoksissa käyttäjään, ja lisensseillä, jotka ovat sidoksissa varastointiin ja siihen tarvittavaan tilaan. [61.]

## <span id="page-22-1"></span>3.2.1 Free-lisenssi

Käyttäjät, joilla on ilmainen lisenssi, voivat käyttää Power Bi Service -palvelua datan yhdistämiseen sekä luoda kaavioita omaan käyttöönsä. Ilmaisella lisenssillä käyttäjät eivät pysty jakamaan omia tiedostojaan muille Power BI Workspacessa.

## <span id="page-22-2"></span>3.2.2 Pro-lisenssi

Pro-lisenssi on yksityinen käyttäjäkohtainen lisenssi, minkä avulla käyttäjä voi julkaista visualisointeja muille, lukea muiden tekemiä visualisointeja ja myös muokata niitä. Lisenssin avulla käyttäjät voivat myös tehdä yhteistyötä muiden saman lisenssin omaavien kanssa. Prolisenssi on täydellisin linsessi ja sisältää kaiken.

## <span id="page-22-3"></span>3.2.3 Premium-lisenssi

Premium-lisenssi on yrityksissä käytetyin lisenssi. Premium-lisenssillä voidaan luoda työtila eli kansio, minkä avulla kaikki työtilaan kuuluvat henkilöt voivat nähdä luodut visualisoinnit riippumatta heidän lisenssinsä tasosta. [61.]

| Lisenssitaso                                              | <b>Free</b> | Pro        | Premium                    |
|-----------------------------------------------------------|-------------|------------|----------------------------|
| Käyttöoikeus                                              | Yksityinen  | Yksityinen | Organisaatio               |
| Raportin<br>luonti<br>ja<br>julkaisu                      | Kyllä       | Kyllä      | Kyllä                      |
| Raporttien muokkaa-<br>minen toisen käyttä-<br>jän kanssa | Ei          | Kyllä      | Kyllä                      |
| Päivitysnopeus                                            | $0,5$ t     | $0,5$ t    | Reaaliaikainen             |
| Raportin jako s-pos-<br>tilla tai applikaation<br>luonti  | Ei          | Kyllä      | Kyllä                      |
| Kustannus                                                 | Ilmainen    | kk-maksu   | Organisaatiokohtai-<br>nen |

Taulukko 2. Lisenssien eri muodot ja mahdollisuudet esitettynä taulukossa

## <span id="page-23-0"></span>3.3 Power BI tukemassa visualisointia

Power BI -työkalu on hyvä valinta tietoverkon visualisointia varten yrityksille. Power BI:n avulla visualisointia voidaan päivittää automaattisesti asetammalla päivitysaikataulu Power BI -palveluun. Näin visualisoinnin päivittäminen ei esimerkiksi sido työvoimaa. Power BI pystyy myös hallitsemaan melkein mitä tahansa tiedostomuotoa sekä suuria määriä dataa, mikä tekee siitä erinomaisen vaihtoehdon suuren datamäärän tietoverkon visualisointia varten. Se on myös helppokäyttöinen, eikä vaadi erityistä koulutusta. [62.] [63.]

Power BI:n avulla erilaisia tiedostoja ja visualisointeja on helppo jakaa yrityksen sisällä Power BI premium -lisenssin avulla, minkä takia se on hyvä työkalu varsinkin isomman yrityksen käyttöön. [62.] [63.]

#### <span id="page-24-0"></span>4 Visualisointi

Nokian Oulun toimipisteen muuttosuunnittelun aikana huomattiin, että tietoverkkoa pitäisi visualisoida kytkintasolla. Tietoverkon visualisoinnilla saadaan parempi kuva tietoverkosta ja sen riippuvuuksista. Visualisoinnin tavoitteena on selkeyttää tietoverkon kokonaisuutta ja kytkimien käyttöasteen havainnointia aina kytkimien porttien tasolle asti. Tulevaisuudessa visualisointia on mahdollista hyödyntää tietoverkon muutossuunnitelluissa tai haavoittuvuuksien tutkimisessa. Valmista visualisointia on myös mahdollista käyttää jokapäiväisissä työtehtävissä.

Tavoitteena on rakentaa visualisointi tietoverkosta kytkintasolla hyödyntäen Power BI -työkalua. Visualisoinnin avulla kaikki tarpeellinen data löytyisi yhdestä paikasta niin, että käyttäjän on helppo nopealla vilkaisulla ymmärtää laitteiden välisiä riippuvuuksia. Esimerkiksi, jos kytkin otetaan pois verkosta, nähdään nopeasti, mihin päätelaitteisiin se vaikuttaa.

Visualisoinnin toteutuksen työkaluksi valikoitui Power BI, koska se pystyy hallitsemaan suurta määrää dataa ja sen avulla on helppo jakaa sekä muokata visualisointia. Näin ollen sitä voidaan kehittää ja hyödyntää myös tulevaisuudessa. Power BI:n avulla voidaan myös automatisoida visualisoinnin päivittäminen.

## <span id="page-24-1"></span>4.1 Power BI tietokannan rakenne

Power BI pystyy vastaanottamaan useita tiedostoja ja yhdistämään niitä toisiinsa relaatiosuhteiden avulla. Relaatiosuhteen muodostumista varten tiedostoissa pitää olla yksi tai useampi samanlainen tekijä, esimerkiksi ID. Power BI luo relaatiosuhteen tiedostojen välille, minkä jälkeen voidaan esittää pelkän ID-tiedon perusteella kaikki tiedot, mitkä löytyvät molemmista tiedostoista.

Jotta visualisoinnissa riippuvuudet voidaan tuoda esille, pitää tietokannan olla kunnossa. Inhimillisten virheiden välttämiseksi hyödynnettiin Power BI:ta. Power BI:n avulla tietokanta pystyttiin luomaan automaattisesti. Tietokantaa luodessaan Power BI tekee virheentarkistuksen. Jos relaatiosuhteissa on virheitä, Power BI esittää ne käyttäjälle.

Koska opinnäytetyön visualisoinnissa haluttiin tutkia riippuvuuksia kytkintasolla, tarvittiin kolme erilaista tiedostoa. Ensimmäinen tiedosto oli IPAM-työkalusta otettu tiedosto, mistä on mahdollista nähdä laitteiden IP- ja MAC-osoitteet sekä päätelaitteen nimi ja sen omistaja. Toinen vaadittava tiedosto saadaan FDP-taulusta, joka haetaan kytkimeltä. FDP-taulusta voidaan nähdä kytkimen nimi ja kytkimen IP-osoite sekä päätelaitteiden MAC-osoite. Kolmas vaadittava tiedosto oli ARP-tiedosto, josta on mahdollista nähdä päätelaitteen IP- ja MAC-osoite sekä VLAN.

Power BI loi näistä kolmesta tiedostosta tietokannan, missä yhdistävänä tekijänä oli MAC-osoite. Kun käyttäjä syöttää esimerkiksi haku kenttään tietyn MAC-osoitteen, IPAM-tiedosto vertaa kyseistä MAC-osoitetta FDP-sekä ARP-tiedostoon. Kun vastaava MAC-osoite löytyy esimerkiksi FDPtiedostosta, Power BI esittää käyttäjälle sekä IPAM-tiedoston tiedot kyseisestä MAC-osoitteesta sekä FDP-tiedoston tiedot samaisesta MAC-osoitteesta. Tämän avulla saadaan käyttäjälle esitettyä myös ne tiedot, joita ei IPAM-tiedostosta löydy.

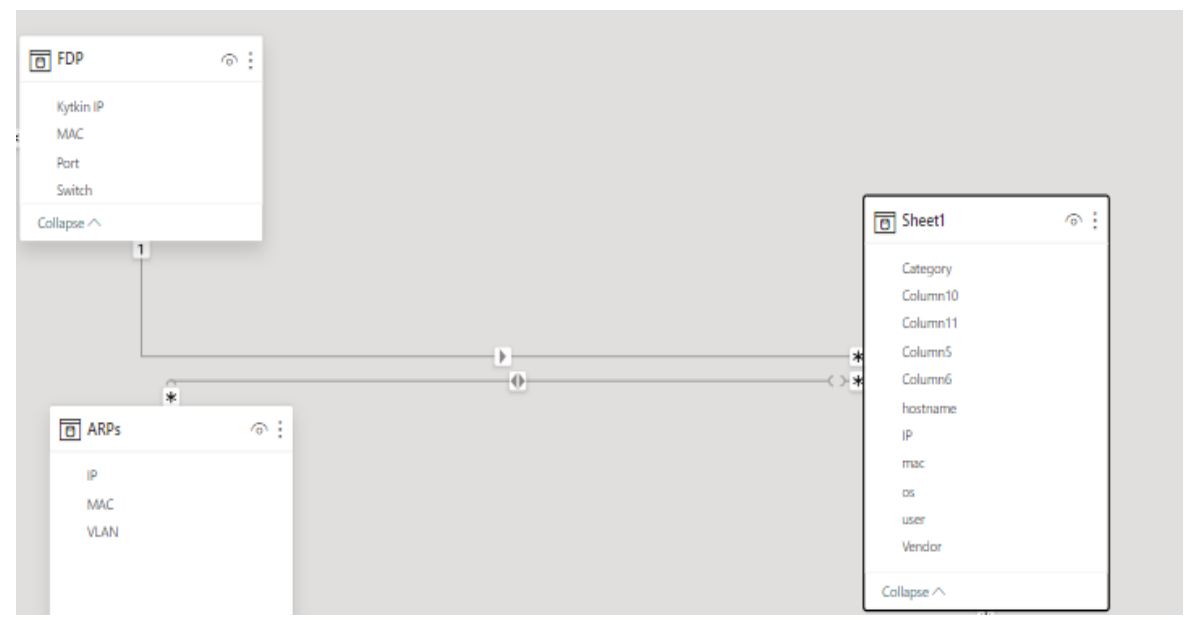

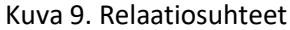

Kuten kuvasta 9. huomataan, IPAM- tiedoston suhde ARP- tiedostoon on monen suhde moneen, koska tiedostoissa on useampi samanniminen sarake. Näin voidaan myös tarkentaa filteröintiä eli hakemisen perustetta tidostojen välillä. Tiedostojen lähtökohtainen yhteinen tekijä on MACosoite, koska molemmista tiedostoista löytyy aina MAC- osoite, mutta ei välttämättä IP- osoitetta. FDP-tiedoston suhde IPAM-tiedostoon on yhden suhde moneen, vaikka lähtökohtainen yhdistävä tekijä on MAC-osoite. Tästä voidaan päätellä, että IPAM-tiedostossa MAC-osoitteen tieto saattaa löytyä myös toisesta sarakkeesta kuin sen pääsarakkeesta. Se ei kuitenkaan vahingoita visualisointia.

## <span id="page-26-0"></span>4.2 Selkeän visualisoinnin luominen

Jotta visualisoinnista saadaan selkeä ja tehokas, pitää ottaa huomioon visualisoinnin käyttötarkoitus sekä esitettävän datan määrä. Nokialla tietoverkko on niin laaja, että verkkotopologia-mallista visualisointia eli solmu-linkki-kaavio-visualisointia on todella vaikea esittää suuren datamäärän takia. Solmu-linkki-kaavion luonti havaittiin ongelmalliseksi. Jos tietoverkon esittäisi solmulinkki-kaavion avulla, johdonmukaisuus katoaisi ja visualisoinnista tulisi todella sekava. Samalla poistuu mahdollisuus esittää tietoverkko staattisen tai dynaamisena verkkokarttana.

Hyödyllisempi ja selkeämpi visualisointi fyysisistä kytkennöistä saadaan esittämällä tilastollinen pystypylväskaavio, missä on mahdollista nähdä MAC-osoitteiden määrä tietyn kytkimen takana. Pystypylväskaavion hyödyntäminen kertoo selkeästi eri kytkimien käyttöasteista. Tilastollisen visualisoinnin avulla voidaan saada selville päätelaitteiden riippuvuudet tietystä kytkimestä.

Vaikka tilastollisten kaavioiden avulla ei ole mahdollista suoraan visualisoida fyysisiä kytkentöjä, niiden avulla voidaan erottaa fyysiset kytkennät osastoihin. Jokainen pylväs kertoo tietyn kytkimen kytkennöistä.

Power BI:n avulla voi hallita suurta määrää dataa. Käyttäjä pystyy myös yhdistämään erilaisia visualisointikaavioita yhteen. Esimerkiksi yhdistämällä pylväspystykaavio taulukkoon, visualisoinnista tulee erittäin selkeä (Kuva 10). Näin on mahdollista nähdä lukemat ja yksilölliset tiedot lukumäärien takana, mikä helpottaa riippuvuuksien esittämistä. Kun tähän lisätään vielä hakutoiminto, on mahdollista ilman suurempaa etsimistä löytää tietyn laitteen riippuvuudet tietoverkosta. Näin visualisointi on todella selkeä ja tehokas eikä näytöllä ole liikaa asioita.

Taulukon lisääminen pystypylväskaavioon mahdollistaa fyysisten kytkentöjen visualisoinnin visualisoimatta kytkentöjä. Tilastollisen pystypylväskaavion avulla fyysiset kytkennät saadaan jaettua osastoihin. Kun pystypylväskaavioon lisätään taulukko, on mahdollista nähdä fyysiset kytkennät ilman, että kaapeleita visualisoidaan (Kuva 10). Kun visualisoinnista valitaan tietty kytkin, taulukkoon jää vain siihen kytkimeen liitetyt MAC- osoitteet. Sen seurauksena on mahdollista nähdä, että kytkimestä menee kytkentöjä tiettyihin päätelaitteisiin.

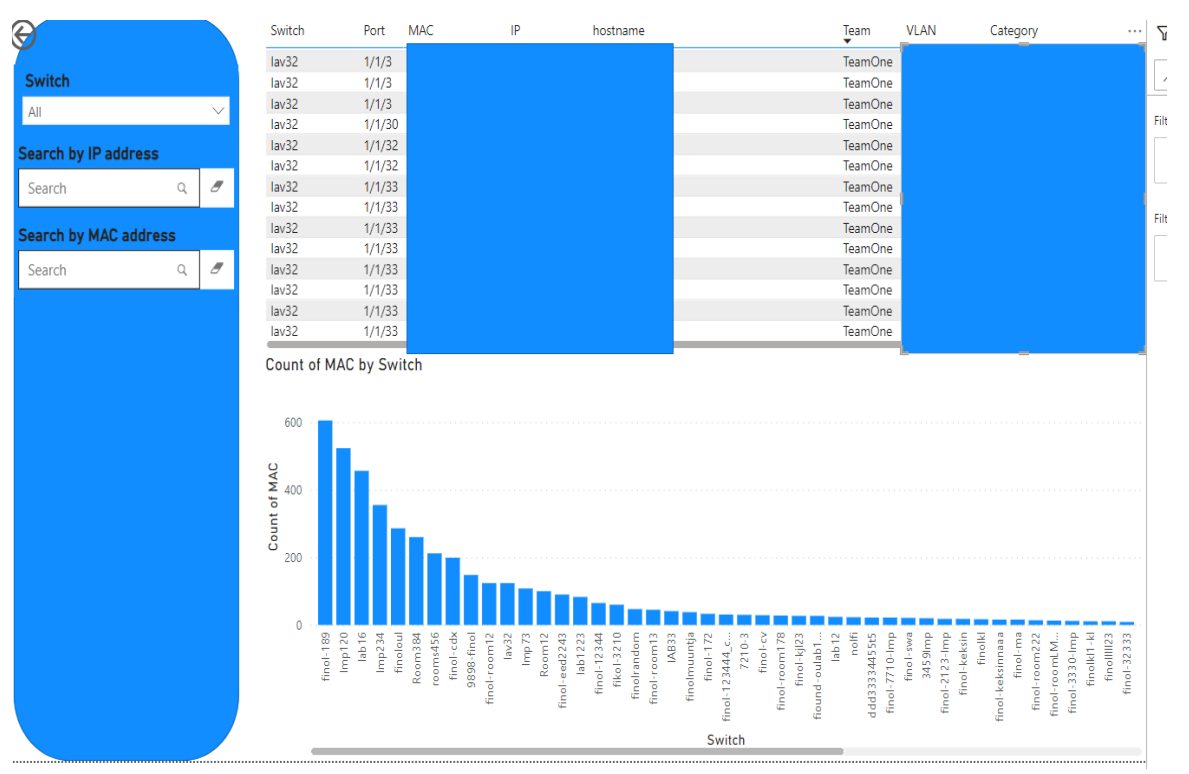

Kuva 10. Ensimmäinen näkymä. Kuvan näkymää jouduttu sensuroimaan.

Kuvasta 10. voidaan selkeästi havaita, mitkä kytkimet ovat suurimalla käytöllä. Kuvan 10 visualisoinnin perusteella voidaan siis nähdä, että muuton yhteydessä tapahtuva kytkimen finol-189 siirto vaikuttaa noin 600 päätelaitteen toimintaan. Kuvan 10 näkymä on myös interaktiivinen. Esimerkiksi pylväskaaviosta tietyn kytkimen pylvästä painamalla, taulukkoon jäävät esille ainoastaan ne laitteet, jotka ovat riippuvaisia kytkimestä. Tämä mahdollistaa käyttäjän sekä visualisoinnin vuorovaikuttamisen. Näin visualisointi myös mukautuu ja skaalautuu käyttäjän tarpeen mukaisesti.

Visualisoinnissa pyrittiin myös hyödyntämään tiettyä väritystä, jotta visualisointi olisi johdonmukainen. Esimerkiksi Kuvassa 10 värimaailma on hillitty. Hillitty värimaailma pitää visualisoinnin johdonmukaisena. Visualisoinnissa katse kiinnittyy vaivattomasti visualisoinnin tärkeimpään kohtaan eli pystypylväskaavioon. Pystypylväskaavion avulla johtopäätöksiä on helppo tehdä. Jos halutaan tarkemmin tutkia tuloksia, taulukossa eri rivit erottuvat toisistaan vähemmän huomiota vievällä harmaalla ja valkoisella värillä.

Selkeää ja tehokasta riippuvuuden esittämistä suuren datamäärän tietoverkossa voidaan esittää käyttämällä Power BI:sta löytyvää puukarttaa (Kuva 11). Tämä on toinen tilastollinen visualisointi, josta saa tehokkaasti selville laitteiden välisiä riippuvuuksia. Puukarttamallisessa visualisoinnissa verrataan MAC-osoitteiden määrää tietyssä kytkimessä ja sen portissa. Vertailemalla kytkimiä ja niiden portteja voidaan helposti saada selville porttien käyttöasteita tietyissä kytkimissä. Käyttöasteet samalla antavat tiedon fyysisistä kytkennöistä ilman, että fyysisiä kytkentöjä tarvitsee erikseen visualisoida.

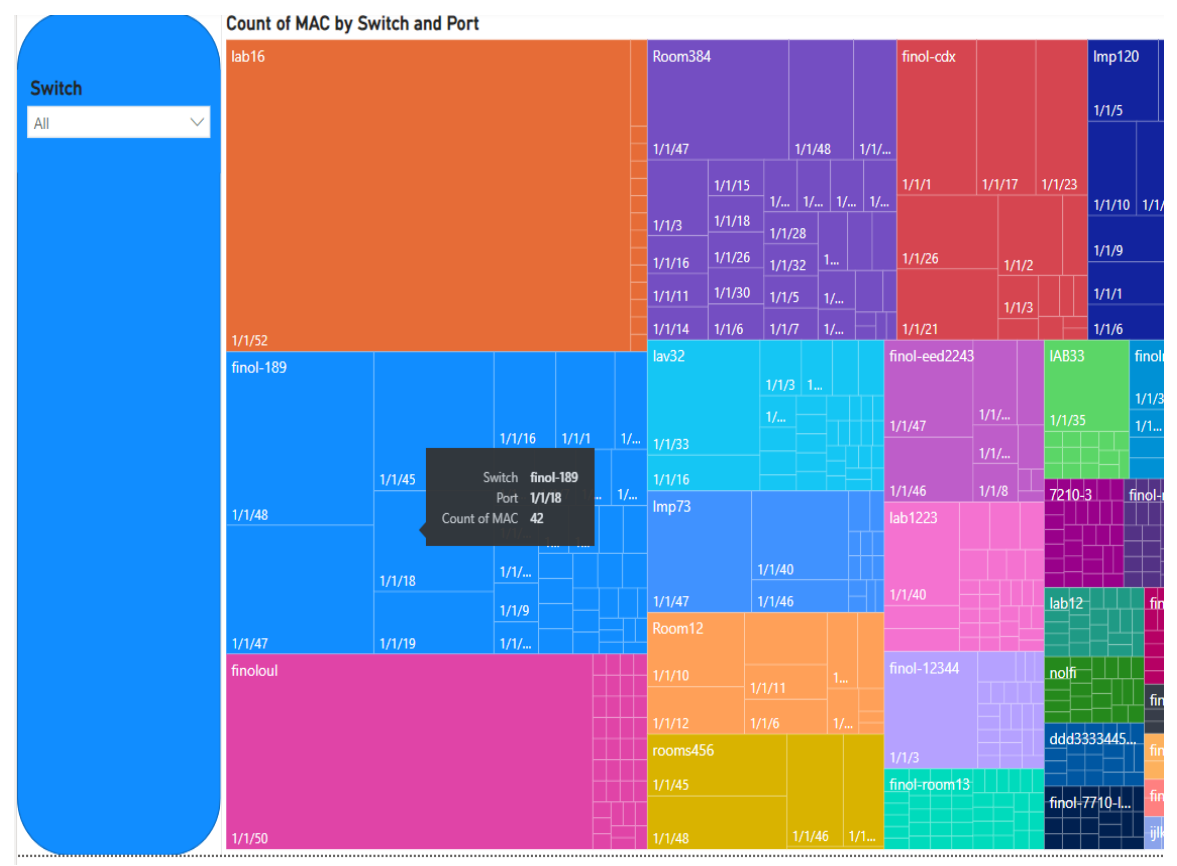

Kuva 11. Porttien käyttöaste puukartassa.

Kuvan 11. näkymästä voimme havaita, mihin kytkimen portteihin on liitetty päätelaitteita sekä kuinka suurella käyttöasteella tietyt portit ovat. Asettamalla hiiren osoittimen tietyn laatikon sisälle näemmä tarkan lukeman siihen porttiin kytketyistä laitteista. Valikosta voidaan myös valita tietty kytkin tarkempaan tarkkailuun, minkä avulla saadaan poistettua ylimääräiset häiriötekijät visualisoinnin ympäriltä.

Vaikka puukartasta saadaankin paljon tarvittavaa tietoa, värimaailman oikeaoppinen käyttäminen ei siinä onnistunut (Kuva 11). Tästä syystä visualisointi on hieman sekava ja johdonmukaisuus katoaa. Jos visualisointia osaa lukea eli, jos tietää mistä ja miten data visualisointiin tulee, pystyy visualisoinnin hahmottamaan paremmin. Puukarttamallin visualisoinnin sekavuuteen vaikutti suuri datamäärä ja sen esittäminen.

Visualisointeja tutkimalla huomataan, että ne selkeyttävät tietoverkon kokonaiskuvaa kytkintasolla ja tietoverkon toimintaa. Visualisoinnista on mahdollista tutkia fyysisiä kytkentöjä vertailemalla kytkimiä MAC-osoitteista saataviin tietoihin.

Yritykselle tämä selkeyttää tietoverkon toimintaa antamalla selkeän kuvan tietoverkon eri osien käyttöasteista ja riippuvuuksista. Jos esimerkiksi tietty kytkin kaatuu tai sammuu, voidaan nähdä helposti ja selkeästi, mihin kaikkiin tietoverkon osiin se mahdollisesti vaikuttaa. Visualisoinnin avulla voidaan ennaltaehkäistä mahdollisia riskejä tietoverkossa ja tutkia, minne kaikkialle, esimerkiksi virus voi levitä tai kuinka suuri rahallinen menetys kytkimen kaatuminen voi aiheuttaa yritykselle. Tietoverkon visualisointia voidaan hyödyntää myös argumentoinnissa. Sen avulla voidaan tukea tiettyjen epäkohtien huomioimista tai tietoverkon parannusehdotuksia.

## <span id="page-29-0"></span>4.3 Visualisoinnin automatisointi

Jotta visualisointi saadaan pidettyä ajankohtaisena ilman, että se sitoo työvoimaa, pitää sen päivittäminen automatisoida. Power BI:lle asennettiin tietoyhdyskäytävä, jonka avulla Power BI pystyy noutamaan tiedot datalähteistä ja päivittämään visualisointeja.

Tietoverkon jatkuva muuttuminen otettiin huomioon automatisoinnissa. Uusia päätelaitteita lisätään verkkoon säännöllisesti ja vanhoja poistetaan. Datalähteen päivittämisellä saadaan uudet päätelaitteet ja kytkimet lisättyä visualisointiin ja vanhat poistettua.

Koska datanlähde visualisoinnissa on epäpuhdas eli datalähde joudutaan aina siirtämään alkuperäisestä lähteestä kohdelaitteelle, missä Power BI Desktop sekä tietoyhdyskäytävä ovat, joudutaan myös datanlähdettä päivittämään. Datanlähteen päivittäminen toteutetaan ylikirjoittamisella.

Skriptit eli kyselyt noutavat tarvittavat tiedot kytkimiltä. Tiedoista luodaan tiedosto, mikä siirretään kohdelaitteelle, missä Power BI on. Uusi tiedosto korvataan vanhalla tiedostolla niin, että molemmilla tiedostoilla on sama nimi. Ylikirjoittamisen avulla visualisointiin ei tarvitse koskea, eikä se myöskään visuaalisesti muutu. Ainoastaan data visualisoinnin sisällä muuttuu. Tällä tavalla visualisoinnin päivittäminen ei sido turhaa työvoimaa. Ylikirjoittamisessa on hyvä ottaa huomioon se, että tiedostojen nimi pitää aina olla samanniminen. Esimerkiksi fdp-taulun tiedoston nimi on aina fdp.csv. Myös tiedostojen muoto tiedoston sisällä pidetään aina samanlaisessa järjestyksessä.

Ylikirjoittamisen toimivuuden testaamisen jälkeen, jos visualisoinnissa ilmenee kummallisuuksia, voidaan päätellä niiden johtuvan alkuperäisitä skripteistä eli kyselyistä, millä tietoa haetaan ja tuodaan. Tästä voidaan myös päätellä visualisoinnin mahdollinen heikko kohta, mitä on mahdollista tulevaisuudessa kehittää. Ylikirjoittamisella ehkäistään inhimillisten virheiden tekeminen, mitä saattaa syntyä, kun datanlähdettä muokataan manuaalisesti. Ylikirjoittamisen avulla pyritään pitämään sen sisältämä data ehjänä, jolloin myös visualisointi pysyy luotettavana.

## <span id="page-30-0"></span>4.4 Toiminnallisuuden testaus ja analysointi

Visualisoinnin toiminnallisuutta lähdettiin testaamaan jakamalla visualisointia kollegoille Power BI -pilvipalvelun kautta. Power BI -palvelun työympäristön avulla on helppoa luoda applikaatio, jonka voi helposti jakaa. Se on myös yksi syy, jonka takia Power BI on hyvä valinta tietoverkon visualisointia varten.

Visualisoinnin käsittely oli helppoa ja sitä pystyttiin hyödyntämään jokapäiväisissä työtehtävissä alusta alkaen. Esimerkiksi, kun tiettyyn kytkimeen oli tulossa muutoksia, käyttäjä valitsi pystypylväskaaviosta kyseisen kytkimen. Tietyn kytkimen valitsemisen jälkeen taulukossa näkyivät kaikki päätelaitteet, jotka ovat riippuvaisia kyseisestä kytkimestä. Taulukkoa tutkimalla saatiin helposti selville näiden päätelaitteiden omistajat, minkä jälkeen heitä informoitiin muutoksista. Samanlaista toimintatapaa voidaan hyödyntää, kun kytkimiä siirretään uuteen sijaintiin. Värimaailmaa pidettiin lähtökohtaisesti hyvänä, vaikkakin puukartan näkeminen ensimmäistä kertaa herätti ihmetystä.

Toiminnallisuuden testaamisen avulla voidaan päätellä, että sitä voidaan tulevaisuudessa hyödyntää muuton yhteydessä. Huomattiin myös, että visualisointi selkeyttää tietoverkon kokonaisuutta, minkä avulla pystyttiin havaitsemaan tiettyjä puutteellisuuksia.

## <span id="page-30-1"></span>4.5 Visualisoinnin lopputulos

Lopputuloksena tietoverkon visualisoinnista saatiin visualisesti helposti ymmärrettävä sekä tietoverkkoa selkeyttävä, kun verrataan visualisointia ja sen käyttötarkoitusta. Visualisointi ei korostu liikaa, vaikka värimaailma ei puukarttanäkymässä täydellinen ole. Visualisointi on interaktiivinen ja tarvittaessa mukautuu käyttäjän tarpeisiin.

Tietoverkon fyysiset kytkennät onnistuttiin visualisoimaan jakamalla kytkimet osastoihin. Osastot ovat nähtävillä pystypylväskaaviossa. Haluttua osastoa painamalla, taulukkoon ilmestyy jokainen päätelaite, joka on riippuvainen valitusta kytkimestä. Samalla onnistuttiin pitämään visualisointi johdonmukaisena. Katse kiinnittyy ensin haluttuihin kohtiin, minkä jälkeen visualisoinnin interaktiivisuuden avulla, visualisointi mukautuu käyttäjän tarpeisiin.

Taulukosta voidaan suoraan nähdä, mihin kytkimen porttiin tietty päätelaite on kytketty. Jos kytkimien porttien käyttöasteita halutaan tutkia tarkemmin, voidaan puukartan avulla käyttöasteet nähdä.

Tulevaa muuttoa varten visualisoinnista on helppo löytää laitteiden välisiä riippuvuuksia sekä päätelaitteiden hallitsijat. Päätelaitteiden hallitsijoiden löytäminen visualisoinnista auttaa löytämään päätelaitteen oikean omistajan nopeasti. Se myös mahdollistaa nopean tiedonkulun. Visualisoinnin avulla voidaan kaventaa kuilua tietoverkon kokonaisuuden ymmärryksestä eri työosastojen välillä. Esimerkiksi visualisoinnin avulla voidaan helpommin osoittaa, miksi päätelaitetta ei voida yhdistää tiettyyn kytkimeen tai antaa ehdotuksia siitä, miten asia voidaan tehdä sujuvammin. Visualisointi toimii tehokkaasti ja pienellä vilkaisulla siitä pystyy omaksumaan paljon tietoa.

Visualisoinnin heikoksi kohdaksi jää automatisointi, mikä voi mahdollisesti johtaa visualisoinnin käyttämättömyyteen. Koska automatisointi ei ole täydellinen, sen tiedot saattavat jäädä nopeasti vanhoiksi, milloin visualisointi ei ole enää sataprosenttiesti luotettava.

Power BI:n avulla luotu visualisoinnin pohja mahdollistaa myös visualisoinnin muokkaamisen tulevia käyttötarpeita varten. Esimerkiksi, jos jotain uutta asiaa tietoverkossa halutaan painottaa, se voidaan tuoda helposti esille luomalla uusia kaavioita visualisointiin ilman, että visualisoinnin pohjaa tarvitsee muokata. Visualisointi on siis jatkokehitysvalmis.

## <span id="page-32-0"></span>5 Yhteenveto ja pohdinta

Opinnäytetyön tavoitteena oli tutkia, miten tietoverkon kytkimen fyysisiä kytkentöjä voidaan visualisoida. Tavoitetta pohjustettiin tutkimalla, mitä tietoverkko käsitteenä tarkoittaa, mikä on kytkimen rooli tietoverkon sisällä sekä millaisilla eri tyyleillä tietoverkkoa ja sen kytkentöjä voidaan visualisoida. Huomioitiin myös visualisoinnin haasteita ja hyötyjä. Opinnäytetyössä syvennyttiin myös käytännön työssä käytettävään Power BI -työkalun toimintaan ja ominaisuuksiin liittyen visualisointiin. Tämän jälkeen opinnäytetyössä pyrittiin testaamaan opittuja asioita käytännön työssä , jolloin pyrittiin visualisoimaan tietoverkon kytkimen fyysisiä kytkentöjä Power BI työkalun avulla.

Tietoverkon kytkimen fyysisiä kytkentöjä ja kokonaisuutta voi olla hankala ymmärtää. Tätä ongelmaa pyrittiin ratkomaan visualisoinnilla. Suuren datamäärän vuoksi kytkentöjä ei voitu visualisoida perinteisen solmu-linkki-kaavion avulla. Kytkennät onnistuttiin visualisoimaan tilastollisten kaavioiden avulla, missä kytkennät on mahdollista saada selville vertailemalla kaavioita keskenään. Kytkentöjen visualisointi visualisoitiin ilman, että fyysisiä kytkentöjä tarvitsi itsessään visualisoida. Visualisointi myös automatisoitiin, minkä avulla visualisointi sitoo mahdollisimman vähän työvoimaa.

Visualisoinnin tavoitteena on auttaa ihmistä nopeammin ymmärtämään visualisoitu asia. Tällä tavoin voidaan kasvattaa myös työtehokkuutta. Visualisointityylejä on useita, minkä takia visualisoinnin luomisen päätarkoitus on hyvä muistaa. Visualisoinnin luomisen vaiheessa on hyvä muistaa rajoittavat tekijät, kuten visualisoinnin käyttötarkoitus, datanmäärä ja datanhallinta.

Visualisoinnista saatiin luotua tietoverkkoa selkeyttävä kokonaisuus, josta voidaan nähdä erilaiset riippuvuudet ja käyttöasteet. Visualisoinnin johdonmukaisuus heikentyi puukarttakaaviossa mutta siitä voidaan silti omaksua tarpeellista tietoa. Visualisoinnin tulosten perusteella voidaan päätellä, että sen avulla pystytään omaksumaan tietoa nopeasti, mikä taas tekee työn tekemisestä tehokkaampaa. Visualisointia voidaan hyödyntää tulevassa muutossa, mitä varten se myös luotiin. Visualisoinnin päivittämisen hankaluus voi johtaa visualisoinnin käyttämättömyyteen. Suuri ja aina kasvava datanmäärä voi myös hankaloittaa visualisoinnin käyttöä. Data voi helposti mennä rikki, jolloin visualisointi ei enää ole luotettavalla tasolla.

Visualisoinnissa on vielä kehitettävää. Esimerkiksi yksi toivotuimmista lisäyksistä projektin esittelyvaiheessa oli vapaiden porttien näkyvyys. Tällä hetkellä visualisoinnista on mahdollista nähdä, mitkä portit ovat kytkimissä käytössä ja kuinka isolla käyttöasteella yksittäiset kytkimet ja portit ovat. Visualisoinnista ei kuitenkaan näy vapaita portteja helposti. Vapaat portit löytyvät, kun vähentää kaikista porteista käytössä olevat portit. Jotta vapaiden porttien tiedot voitaisiin visualisoida, pitäisi skriptejä eli kyselyitä muokata. Kyselyiden muokkaaminen vaatisi parempaa ymmärrystä kytkimistä ja sen toimintatavoista.

Datan ehjyys koitui ongelmalliseksi, ja sitä tulisi jatkossa selvitellä lisää. Data tulee monesta paikasta ja eri muodoissa, mikä saattaa aiheuttaa katkonaisuuttaa ja datan katoamista, kun esimerkiksi tiedostojen muotoa muokataan. Tätä ongelmaa voisi lähteä korjaamaan muokkaamalla tiedonhaun skriptejä ja suoraviivaistamalla automatisointia. Esimerkiksi IPAM-työkalusta haetuista tiedoista voisi ennalta ehkäistä virheitä hakemalla vain tarvittavan datan. Tällä hetkellä IPAMtyökalusta tullut tiedosto sisältää paljon ylimääräistä dataa ja turhia rivejä sekä sarakkeita verrattuna siihen, mikä tässä projektissa on tarpeellista dataa. Myös R-ohjelmointikielen ymmärryksen avulla voitaisiin ehkäistä mahdollisia virheitä datan hallinnoimisessa.

Voitaisiin tutkia myös, miten päätelaitteiden sijainnin saataisiin lisätty visualisointiin. Se vähentäisi päätelaitteiden sijainnin metsästystä ja nopeuttaisi työntekoa tulevassa muutossa. Päätelaitteita on useita, minkä takia ne ovat jaoteltuna useaan eri paikkaan. Sijainneista voisi mahdollisesti tehdä myös jonkinlaisen ympyräkaavion, mistä olisi mahdollista nähdä prosenttiosuus päätelaitteista tietystä sijainnista. Sijainnin lisääminen vaatisi myös dokumentaation lisäystä lähdedokumentaatioon. Tällainen muutos on hankala tehdä, kun laitteita on paljon. Muuton yhteydessä jokaisen laitteen sijainti voitaisiin lisätä dokumentaatioon. Tähän voisi lisätä myös applikaation, missä kameralla voitaisiin lukea viivakoodi, joka automaattisesti lisäisi sijaintitiedon dokumentaatioon.

Opinnäytetyön tuloksia voitaisiin jatkokehittää tutkimalla, miten suuren datamäärän tietoverkkoa voidaan visualisoida solmu-linkki-kaavion avulla. Kyseisen kaavion avulla fyysiset kytkennät olisivat helpommin nähtävissä. Voisiko esimerkiksi visualisoinnin interaktiivisuutta mahdollista kasvattaa, milloin tiettyä kytkintä painamalla aukeaa staattinen verkkokartta ruudulle?

### <span id="page-34-0"></span>Lähteet

- 1. Vessey I. Cognitive Fit: An Empirical Study of Information Acquisition. March 1991. Information Systems Research. 2(1):63-84. Saatavilla:<https://doi.org/10.1287/isre.2.1.63>
- 2. Zhu B, Watts SA. Visualization of Network Concepts: The Impact of Working Memory Capacity Differences. Information Systems Research [Internet]. 2010;21(2):327-344. Saatavilla: <https://doi.org/10.1287/isre.1080.0215>
- 3. Network visualization: A detailed guide. Cambridge Intelligence. [Internet]. [Viitattu 6.2.2024]. Saatavilla: https://cambridge-intelligence.com/why-visualize-networks/
- 4. Network visualization: A detailed guide. Cambridge Intelligence. [Internet]. [Viitattu 6.2.2024]. Saatavilla[: https://cambridge-intelligence.com/why-visualize-networks/](https://cambridge-intelligence.com/why-visualize-networks/)
- 5. What is network Visualization. SolarWinds. [Internet]. [Viitattu 30.1.2024]. Saatavilla: <https://www.solarwinds.com/resources/it-glossary/network-visualization>
- 6. Petryschuk S. What is Network Visualization. [Internet]. [Viitattu 6.2.2024]. Saatavilla: <https://www.auvik.com/franklyit/blog/what-is-network-visualization/>
- 7. Ajay. 4 reasons why network visualization is intergal to succesful netwrok management. [Internet]. [Viitattu 6.2.2024]. Saatavilla: [https://blogs.manageengine.com/network/op](https://blogs.manageengine.com/network/opmanager/2022/01/25/4-reasons-why-network-visualization-is-integral-to-successful-network-management.html)[manager/2022/01/25/4-reasons-why-network-visualization-is-integral-to-successful](https://blogs.manageengine.com/network/opmanager/2022/01/25/4-reasons-why-network-visualization-is-integral-to-successful-network-management.html)[network-management.html](https://blogs.manageengine.com/network/opmanager/2022/01/25/4-reasons-why-network-visualization-is-integral-to-successful-network-management.html)
- 8. Tietoverkot. Tieturi. [Internet]. [Viitattu 6.2.2024]. Saatavilla[: https://www.tieturi.fi/kou](https://www.tieturi.fi/koulutusala/it-infrastruktuuri/tietoverkot/)[lutusala/it-infrastruktuuri/tietoverkot/](https://www.tieturi.fi/koulutusala/it-infrastruktuuri/tietoverkot/)
- 9. Ridgen M. What Is a Data Network? Understanding the Types and Benefits of Data Networks. World wide technology. [Internet]. 2020 [Viitattu 6.2.2024]. Saatavilla: <https://www.wwt.com/article/what-is-a-data-network>
- 10. What is a Data Network? Mi IT techs. [Internet]. [Viitattu 7.2.2024]. Saatavilla: <https://michiganittechs.com/what-is-a-data-network%3F>
- 11. What Is a LAN? Cisco. [Internet]. [Viitattu 18.2.2024]. Saatavilla: [https://www.cisco.com/c/en/us/products/switches/what-is-a-lan-local-area-net](https://www.cisco.com/c/en/us/products/switches/what-is-a-lan-local-area-network.html)[work.html](https://www.cisco.com/c/en/us/products/switches/what-is-a-lan-local-area-network.html)
- 12. EL-Rewini, Abd-El-Barr M. Advanced computer architecture and parallel processing. Newark: John Wiley & Sons, Incorporated; 2005. Saatavilla: <https://doi.org/10.1002/0471478385.ch7>
- 13. Artemio L. Mikä on ethernet kytkin? IOT-verkkojen roolin ymmärtäminen. [Internet]. [Viitattu 9.2.2024]. Saatavilla[: https://fiberroad.com/fi/resources/tech-notes/what-is](https://fiberroad.com/fi/resources/tech-notes/what-is-ethernet-switch/)[ethernet-switch/](https://fiberroad.com/fi/resources/tech-notes/what-is-ethernet-switch/)
- 14. Shaw K. What is network switch and how does it work? [Internet]. [Viitattu 10.04.2024]. Saatavilla[: https://www.networkworld.com/article/969239/what-is-a-network-switch](https://www.networkworld.com/article/969239/what-is-a-network-switch-and-how-does-it-work.html)[and-how-does-it-work.html](https://www.networkworld.com/article/969239/what-is-a-network-switch-and-how-does-it-work.html)
- 15. Implementing Cisco IP switched networks. Ciscopress.com. [Internet]. [Viitattu 16.04.2024]. Saatavilla[: https://www.ciscopress.com/articles/arti](https://www.ciscopress.com/articles/article.asp?p=2348265&seqNum=2)[cle.asp?p=2348265&seqNum=2](https://www.ciscopress.com/articles/article.asp?p=2348265&seqNum=2)
- 16. Janevski T. NGN Architectures, Protocols and Services. Newark: John Wiley & Sons, Incorporated; 2014. Saatavilla[: https://doi.org/10.1002/9781118607381.ch6](https://doi.org/10.1002/9781118607381.ch6)
- 17. What are Network Protocols? SolarWinds. [Internet]. [Viitattu 16.2.2024]. Saatavilla: <https://www.solarwinds.com/resources/it-glossary/network-protocols>
- 18. Goralski W. The illustrated network: How TCP/IP works in a modern network. Morgan Kaufmann Publishers; 2017.
- 19. McGee F, Ghoniem M, Melancon G, Otjacques B, Pinaud B. The State of the Art in Multilayer Network Visualization. Computer Graphics Forum [Internet]. 2019;38(6):125-149. Saatavilla[: https://doi.org/10.1111/cgf.13610](https://doi.org/10.1111/cgf.13610)
- 20. Ashtari H. What Is Network Topology? Definition, Types With Diagrams, and Selection Best Practices for 2022. [Internet]. [Viitattu 7.2.2024]. Saatavilla[: https://www.spi](https://www.spiceworks.com/tech/networking/articles/what-is-network-topology/)[ceworks.com/tech/networking/articles/what-is-network-topology/](https://www.spiceworks.com/tech/networking/articles/what-is-network-topology/)
- 21. Gillis A. network topology. [Internet]. [Viitattu 10.04.2024]. Saatavilla: <https://www.techtarget.com/searchnetworking/definition/network-topology>
- 22. Preiner R, Schmidt J, Krösl K, Schreck T, Mistelbauer G. Augmenting Node‐Link Diagrams with Topographic Attribute Maps. Computer Graphics Forum [Internet]. 2020;39(3):369-381. Saatavilla[: https://doi.org/10.1111/cgf.13987](https://doi.org/10.1111/cgf.13987)
- 23. Gomes M. Data Visualization: Best Practices and Foundations. [Internet]. [Viitattu 9.2.2024]. Saatavilla[: https://www.toptal.com/designers/data-visualization/data-visuali](https://www.toptal.com/designers/data-visualization/data-visualization-best-practices)[zation-best-practices](https://www.toptal.com/designers/data-visualization/data-visualization-best-practices)
- 24. Holten D, Wijk J. Force-directed edge bundling for graph visualization. Computer Graphics forum. [Internet]. 2009;28(3):983-990. Saatavilla: [https://doi.org/10.1111/j.1467-](https://doi.org/10.1111/j.1467-8659.2009.01450.x) [8659.2009.01450.x](https://doi.org/10.1111/j.1467-8659.2009.01450.x)
- 25. Greilich M, Burch M, Diehl S. Visualizing the Evolution of Compound Digraphs with TimeArcTrees. Computer Graphics Forum [Internet]. 2009;28(3):975–82. Saatavilla: <https://onlinelibrary.wiley.com/doi/10.1111/j.1467-8659.2009.01451.x>
- 26. What is network visualization?. ManageEngine. [Internet]. [Viitattu 6.2.2024]. Saatavilla: [https://www.manageengine.com/network-monitoring/tech-topics/what-is-network](https://www.manageengine.com/network-monitoring/tech-topics/what-is-network-visualization.html)[visualization.html](https://www.manageengine.com/network-monitoring/tech-topics/what-is-network-visualization.html)
- 27. Ting L, Qi L. Dynamic Networks Analysis and Visualization through Spatiotemporal Link Segmentation. In: Proceedings of the 2016 IEEE International Conference on Cloud Computing and Big Data Analysis. Vancouver, BC, Canada: IEEE; 2016;209-214. Saatavilla: [https://people.se.cmich.edu/liao1q/papers/rp037\\_b14.pdf](https://people.se.cmich.edu/liao1q/papers/rp037_b14.pdf)
- 28. Yi M. A Complete Guide to Bar Charts. [Internet]. [Viitattu 9.2.2024]. Saatavilla: <https://www.atlassian.com/data/charts/bar-chart-complete-guide>
- 29. Streit M, Gehlenborg N. Points of View: Bar charts and box plots. Nature Methods [Internet]. 2014;11(2):117. Saatavilla:<https://doi.org/10.1038/nmeth.2807>
- 30. Ali S, Gupta N, Nayak G, Lenka R. Big Data Visualization: Tools and Challenges. 2nd International Conference on Contemporary Computing and Informatics (ic3i). 2016;656-660. Saatavilla[: https://advantagecourseware.s3.amazonaws.com/DASC/STLD/EN/re](https://advantagecourseware.s3.amazonaws.com/DASC/STLD/EN/resources/assets/Unit1_Big_Data_Visualization_Tools.pdf)[sources/assets/Unit1\\_Big\\_Data\\_Visualization\\_Tools.pdf](https://advantagecourseware.s3.amazonaws.com/DASC/STLD/EN/resources/assets/Unit1_Big_Data_Visualization_Tools.pdf)
- 31. 5 Things to Know About IBM's New Tape Storage World Record. IBM Newsroom. [Internet]. 2020 [Viitattu 11.2.2024]. Saatavilla[: https://newsroom.ibm.com/IBM-re](https://newsroom.ibm.com/IBM-research?item=32682)[search?item=32682](https://newsroom.ibm.com/IBM-research?item=32682)
- 32. Freedman A. Five surprising benefits of network visualization. [Internet]. [Viitattu 10.04.2024].Saatavilla: [https://www.keysight.com/blogs/en/tech/nwvs/2023/10/31/five-surprising-benefits](https://www.keysight.com/blogs/en/tech/nwvs/2023/10/31/five-surprising-benefits-of-network-visualization)[of-network-visualization](https://www.keysight.com/blogs/en/tech/nwvs/2023/10/31/five-surprising-benefits-of-network-visualization)
- 33. Brandes U, Kenis P, Raab J. Citation Explanation Through Network Visualization. Methodology: European Journal of Research Methods for the Behavioral and Social Sciences. 2006;2(1):16. DOI: 10.1027/1614-2241.2.1.16.
- 34. Raheem N. Big Data : A Tutorial-Based Approach. Milton: CRC Press LLC; 2019. Saatavilla:<https://dx.doi.org/10.1201/9780429060939-7>
- 35. Three challenges of data visualization. Gemini Data. [Internet]. [Viitattu 11.2.2024]. Saatavilla:<https://www.geminidata.com/3-challenges-of-data-viz/>
- 36. Walny J, Frisson C, West M, Kosminsky D, Knudsen S, Carpendale S, Willet W. Data Changes Everything:Challenges and Opportunities in Data Visualization Design Handoff. [Internet]. [Viitattu 14.2.2024]. Saatavilla[: https://cumming.ucalgary.ca/sites/default/fi](https://cumming.ucalgary.ca/sites/default/files/teams/30/publications/Data%20changes%20everything-%20Challenges%20and%20opportunities%20in%20data%20visualization%20design%20handoff.pdf)[les/teams/30/publications/Data%20changes%20everything-%20Challen](https://cumming.ucalgary.ca/sites/default/files/teams/30/publications/Data%20changes%20everything-%20Challenges%20and%20opportunities%20in%20data%20visualization%20design%20handoff.pdf)[ges%20and%20opportunities%20in%20data%20visualization%20design%20handoff.pdf](https://cumming.ucalgary.ca/sites/default/files/teams/30/publications/Data%20changes%20everything-%20Challenges%20and%20opportunities%20in%20data%20visualization%20design%20handoff.pdf)
- 37. Wang L. Big Data and IT Network Data Visualization. International Journal of Mathematical, Engineering and Management Sciences [Internet]. 2018;3(1):9-16. Saatavilla: <https://dx.doi.org/10.33889/IJMEMS.2018.3.1-002>
- 38. Karan R. Challenges of Big Data Visualization and Their Solutions. [Internet]. 2023 [Viitattu 12.2.2024]. Saatavilla: [https://www.shiksha.com/online-courses/articles/challen](https://www.shiksha.com/online-courses/articles/challenges-of-big-data-visualization-and-their-solutions/)[ges-of-big-data-visualization-and-their-solutions/](https://www.shiksha.com/online-courses/articles/challenges-of-big-data-visualization-and-their-solutions/)
- 39. Agrawal R, Kadadi A, Dai X, Andreas F. Challenges and opportunities with big data visualization. 7th International Conference on Management of computational and collective IntElligence in Digital EcoSystems (MEDES). ResearchGate 2015;169-173. Saatavilla: https://doi.org/10.1145/2857218.2857256 tai ilman maksumuuria: [https://www.re-](https://www.researchgate.net/profile/Frederic-Andres/publication/286242973_Challenges_and_Opportunities_with_Big_Data_Visualization/links/56a8abc608ae860e025771df/Challenges-and-Opportunities-with-Big-Data-Visualization.pdf)

[searchgate.net/profile/Frederic-Andres/publication/286242973\\_Challenges\\_and\\_Op](https://www.researchgate.net/profile/Frederic-Andres/publication/286242973_Challenges_and_Opportunities_with_Big_Data_Visualization/links/56a8abc608ae860e025771df/Challenges-and-Opportunities-with-Big-Data-Visualization.pdf)[portunities\\_with\\_Big\\_Data\\_Visualization/links/56a8abc608ae860e025771df/Challen](https://www.researchgate.net/profile/Frederic-Andres/publication/286242973_Challenges_and_Opportunities_with_Big_Data_Visualization/links/56a8abc608ae860e025771df/Challenges-and-Opportunities-with-Big-Data-Visualization.pdf)[ges-and-Opportunities-with-Big-Data-Visualization.pdf](https://www.researchgate.net/profile/Frederic-Andres/publication/286242973_Challenges_and_Opportunities_with_Big_Data_Visualization/links/56a8abc608ae860e025771df/Challenges-and-Opportunities-with-Big-Data-Visualization.pdf)

- 40. Scardina J, Horwitz L. Microsoft Power BI. [Internet]. [Viitattu 15.2.2024]. Saatavilla: [https://www.techtarget.com/searchcontentmanagement/definition/Microsoft-Power-](https://www.techtarget.com/searchcontentmanagement/definition/Microsoft-Power-BI)[BI](https://www.techtarget.com/searchcontentmanagement/definition/Microsoft-Power-BI)
- 41. Power BI. Microsoft.com [Internet]. [Viitattu 6.2.2024]. Saatavilla: [https://www.micro](https://www.microsoft.com/fi-fi/power-platform/products/power-bi)[soft.com/fi-fi/power-platform/products/power-bi](https://www.microsoft.com/fi-fi/power-platform/products/power-bi)
- 42. Frankenfield J. What is Business intelligence (BI)? Types, benefits and examples. [Internet]. [Viitattu 6.2.2024]. Saatavilla: [https://www.investopedia.com/terms/b/business](https://www.investopedia.com/terms/b/business-intelligence-bi.asp)[intelligence-bi.asp](https://www.investopedia.com/terms/b/business-intelligence-bi.asp)
- 43. Haan K, Watts R. The Best Data Visualization Tools Of 2024. Forbes [Internet]. 2024 [Viitattu 14.2.2024]. Saatavilla: [https://www.forbes.com/advisor/business/software/best](https://www.forbes.com/advisor/business/software/best-data-visualization-tools/#microsoft_power_bi_section)[data-visualization-tools/#microsoft\\_power\\_bi\\_section](https://www.forbes.com/advisor/business/software/best-data-visualization-tools/#microsoft_power_bi_section)
- 44. Raj P, Poongodi T, Balusamy B, Khari M. The Internet of things and big data analytics. Auerbach Publishers, Incorporated; 2020. Saatavilla: <https://doi.org/10.1201/9781003036739>
- 45. Power Bin kuvaus. Learn.microsoft.com. [Internet]. [Viitattu 6.2.2024]. Saatavilla: <https://learn.microsoft.com/fi-fi/power-bi/fundamentals/power-bi-overview>
- 46. Power Bin kuvaus. Microsoft. [Internet]. 2024 [Viitattu 14.2.2024]. Saatavilla: <https://learn.microsoft.com/fi-fi/power-bi/fundamentals/power-bi-overview>
- 47. Visualisointityypit Power BI:ssä. Microsoft. [Internet]. 2023 [Viitattu 15.2.2024]. Saatavilla: [https://learn.microsoft.com/fi-fi/power-bi/visuals/power-bi-visualization-types](https://learn.microsoft.com/fi-fi/power-bi/visuals/power-bi-visualization-types-for-reports-and-q-and-a)[for-reports-and-q-and-a](https://learn.microsoft.com/fi-fi/power-bi/visuals/power-bi-visualization-types-for-reports-and-q-and-a)
- 48. käyttäjäkohtaisten ja kapasiteettipohjaisten käyttöoikeuksien Power BI -palvelu. Microsoft. [Internet]. 2024 [Viitattu 15.2.2024]. Saatavilla: [https://learn.microsoft.com/fi](https://learn.microsoft.com/fi-fi/power-bi/fundamentals/service-features-license-type)[fi/power-bi/fundamentals/service-features-license-type](https://learn.microsoft.com/fi-fi/power-bi/fundamentals/service-features-license-type)
- 49. Embed a report web part in SharePoint Online. Microsoft. [Internet]. 2023 [Viitattu 15.2.2024]. Saatavilla: [https://learn.microsoft.com/en-us/power-bi/collaborate](https://learn.microsoft.com/en-us/power-bi/collaborate-share/service-embed-report-spo)[share/service-embed-report-spo](https://learn.microsoft.com/en-us/power-bi/collaborate-share/service-embed-report-spo)
- 50. Data refresh in Power BI. Microsoft. [Internet]. 2023 [Viitattu 15.2.2024]. Saatavilla: <https://learn.microsoft.com/en-us/power-bi/connect-data/refresh-data>
- 51. What is Power BI Desktop? Microsoft. [Internet]. 2024 [Viitattu 15.2.2024]. Saatavilla: <https://learn.microsoft.com/en-us/power-bi/fundamentals/desktop-what-is-desktop>
- 52. Kimnaruk Y. R in Power BI. [Internet]. [Viitattu 6.2.2024]. Saatavilla: https://yannawut.medium.com/r-in-power-bi-bc2652e83f56
- 53. Create and manage relationships in Power BI Desktop. Microsoft. [Internet]. 2023 [Viitattu 15.2.2024]. Saatavilla: [https://learn.microsoft.com/en-us/power-bi/transform-mo](https://learn.microsoft.com/en-us/power-bi/transform-model/desktop-create-and-manage-relationships)[del/desktop-create-and-manage-relationships](https://learn.microsoft.com/en-us/power-bi/transform-model/desktop-create-and-manage-relationships)
- 54. Import a Power BI visual from AppSource into your workspace. Microsoft. [Internet]. 2023 [Viitattu 15.2.2024]. Saatavilla: [https://learn.microsoft.com/en-us/power-bi/deve](https://learn.microsoft.com/en-us/power-bi/developer/visuals/import-visual)[loper/visuals/import-visual](https://learn.microsoft.com/en-us/power-bi/developer/visuals/import-visual)
- 55. Lapanje A. How to choose the correct chart type for your Power BI report. [Internet]. [Viitattu 16.2.2024]. Saatavilla[: https://zebrabi.com/how-to-choose-the-right-chart-po](https://zebrabi.com/how-to-choose-the-right-chart-power-bi/)[wer-bi/](https://zebrabi.com/how-to-choose-the-right-chart-power-bi/)
- 56. 33. Visualisointityypit Power BI:ssä. Microsoft. [Internet]. 2023 [Viitattu 15.2.2024]. Saatavilla[: https://learn.microsoft.com/fi-fi/power-bi/visuals/power-bi-visualization-ty](https://learn.microsoft.com/fi-fi/power-bi/visuals/power-bi-visualization-types-for-reports-and-q-and-a)[pes-for-reports-and-q-and-a](https://learn.microsoft.com/fi-fi/power-bi/visuals/power-bi-visualization-types-for-reports-and-q-and-a)
- 57. Publish semantic models and reports from Power BI Desktop. Microsoft. [Internet]. 2023 [Viitattu 15.2.2024]. Saatavilla: [https://learn.microsoft.com/en-us/power](https://learn.microsoft.com/en-us/power-bi/create-reports/desktop-upload-desktop-files)[bi/create-reports/desktop-upload-desktop-files](https://learn.microsoft.com/en-us/power-bi/create-reports/desktop-upload-desktop-files)
- 58. Introduction to dashboards for Power BI designers. Microsoft. [Internet]. 2023 [Viitattu 15.2.2024]. Saatavilla: [https://learn.microsoft.com/en-us/power-bi/create-reports/ser](https://learn.microsoft.com/en-us/power-bi/create-reports/service-dashboards)[vice-dashboards](https://learn.microsoft.com/en-us/power-bi/create-reports/service-dashboards)
- 59. What is an on-premises data gateway? Microsoft. [Internet]. 2022 [Viitattu 15.2.2024]. Saatavilla[: https://learn.microsoft.com/en-us/power-bi/connect-data/service-gateway](https://learn.microsoft.com/en-us/power-bi/connect-data/service-gateway-onprem)[onprem](https://learn.microsoft.com/en-us/power-bi/connect-data/service-gateway-onprem)
- 60. Power BI Gateway. Microsoft. [Internet]. [Viitattu 15.2.2024]. Saatavilla: [https://po](https://powerbi.microsoft.com/en-us/gateway/)[werbi.microsoft.com/en-us/gateway/](https://powerbi.microsoft.com/en-us/gateway/)
- 61. Power BI service per-user and capacity-based licenses. Microsoft. [Internet]. 2024 [Viitattu 15.2.2024]. Saatavilla: [https://learn.microsoft.com/en-us/power-bi/fundamen](https://learn.microsoft.com/en-us/power-bi/fundamentals/service-features-license-type)[tals/service-features-license-type](https://learn.microsoft.com/en-us/power-bi/fundamentals/service-features-license-type)
- 62. Shete B. Power BI Desktop vs. Power BI Service: Understanding the differences. [Internet]. [Viitattu 6.2.2024]. Saatavilla: [https://www.linkedin.com/pulse/power-bi-desktop](https://www.linkedin.com/pulse/power-bi-desktop-vs-service-understanding-differences-bhakti-shete)[vs-service-understanding-differences-bhakti-shete](https://www.linkedin.com/pulse/power-bi-desktop-vs-service-understanding-differences-bhakti-shete)
- 63. Thomas W. Power BI: An analytical view. [Internet]. [Viitattu 11.04.2024]. Saatavilla: [https://www.journalofaccountancy.com/issues/2020/mar/microsoft-power-bi-data-ex](https://www.journalofaccountancy.com/issues/2020/mar/microsoft-power-bi-data-excel.html)[cel.html](https://www.journalofaccountancy.com/issues/2020/mar/microsoft-power-bi-data-excel.html)